# HYCON 紘康科技

## **HY10000-WK08D**

**整合型燒錄器使用說明書**

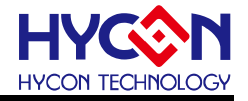

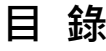

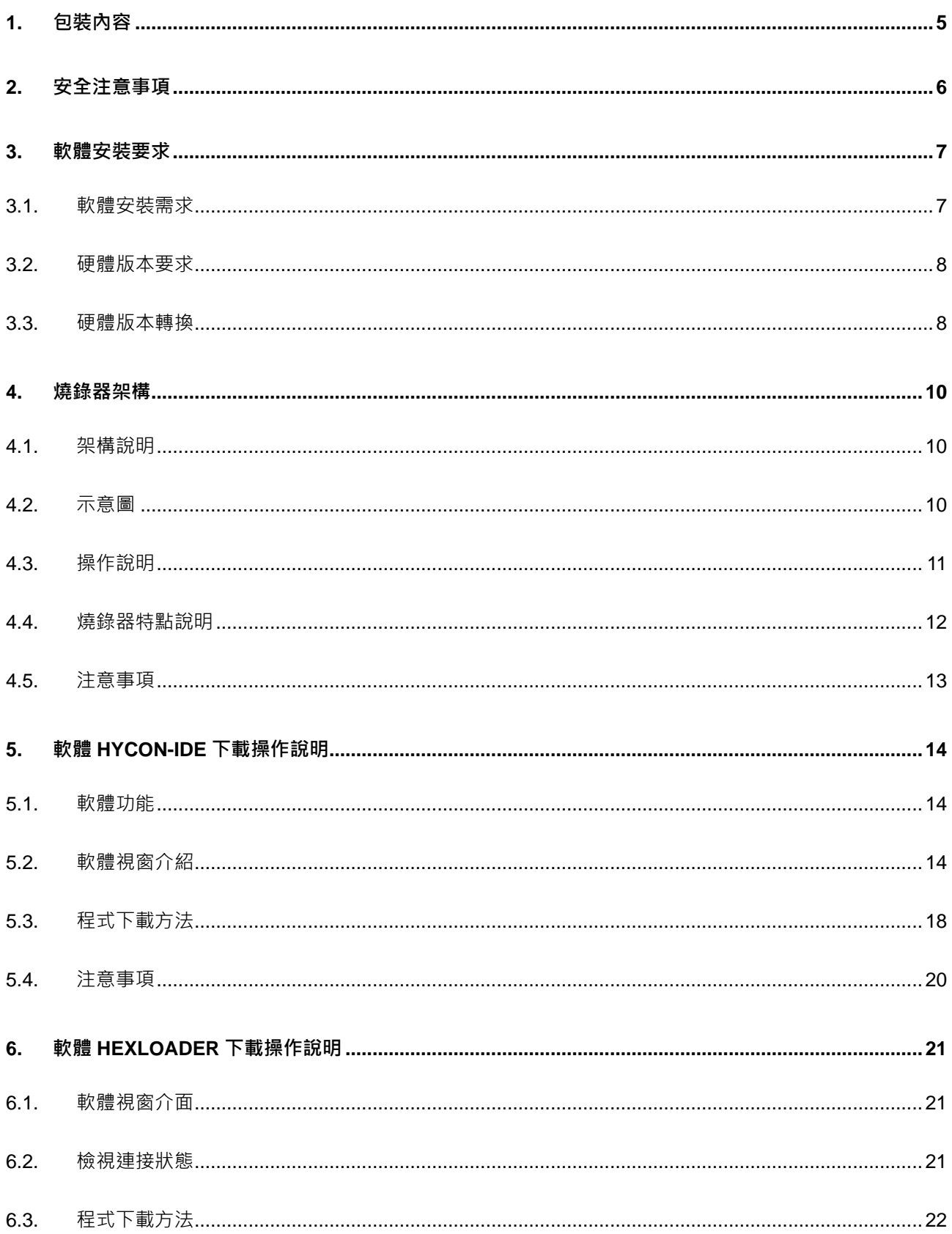

## HY10000-WK08D 整合型燒錄器使用說明書

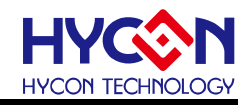

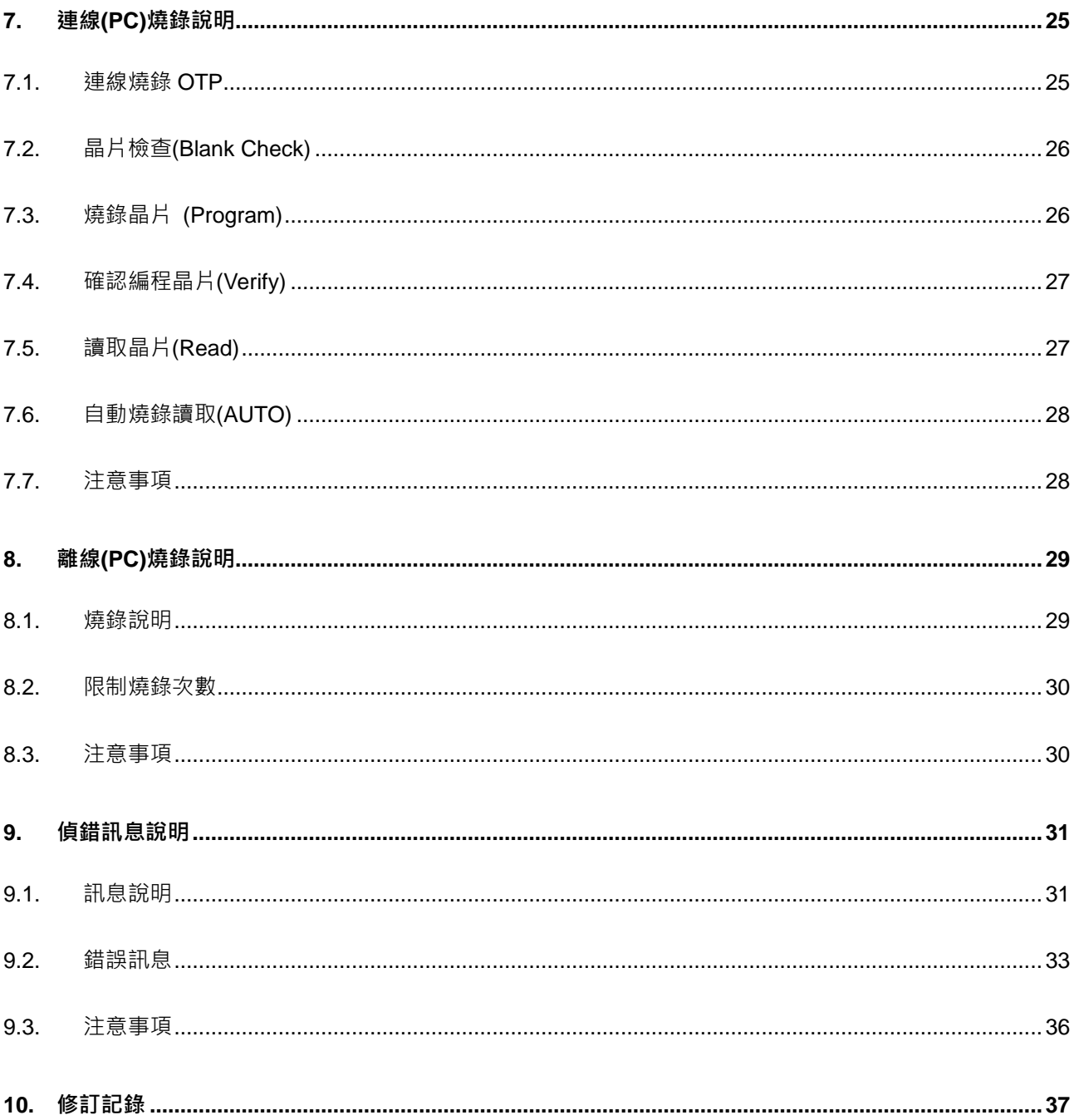

#### **HY10000-WK08D 整合型燒錄器使用說明書**

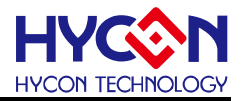

注意:

- 1、本說明書中的內容,隨著產品的改進,有可能不經過預告而更改。請客戶及時到本公司網站下載更新 [http://www.hycontek.com](http://www.hycontek.com/)。
- 2、 本規格書中的圖形、應用電路等,因協力廠商工業所有權引發的問題,本公司不承擔其責任。
- 3、本產品在單獨應用的情況下,本公司保證它的性能、典型應用和功能符合說明書中的條件。當使用在客戶 的產品或設備中,以上條件我們不作保證,建議客戶做充分的評估和測試。
- 4、 請注意輸入電壓、輸出電壓、負載電流的使用條件,使 IC 內的功耗不超過封裝的容許功耗。對於客戶在超 出說明書中規定額定值使用產品,即使是瞬間的使用,由此所造成的損失,本公司不承擔任何責任。
- 5、本產品雖內置防靜電保護電路,但請不要施加超過保護電路性能的過大靜電。
- 6、本規格書中的產品,未經書面許可,不可使用在要求高可靠性的電路中。例如健康醫療器械、防災器械、 車輛器械、車載器械及航空器械等對人體產生影響的器械或裝置,不得作為其部件使用。
- 7、本公司一直致力於提高產品的品質和可靠度,但所有的半導體產品都有一定的失效概率,這些失效概率可 能會導致一些人身事故、火災事故等。當設計產品時,請充分留意冗餘設計並採用安全指標,這樣可以避 免事故的發生。
- 8、本規格書中內容,未經本公司許可,嚴禁用於其他目的之轉載或複製。

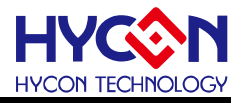

#### <span id="page-4-0"></span>**1. 包裝內容**

HY10000-WK08D 整合型燒錄器是連接 PC 燒錄晶片的工具, 如圖 1-1 所示, 可以透過整合 型燒錄器來燒錄 HYCON HY10P/11P/12P/13P/15P/16F/HY17P 系列的產品, 以下為包裝內 容說明:

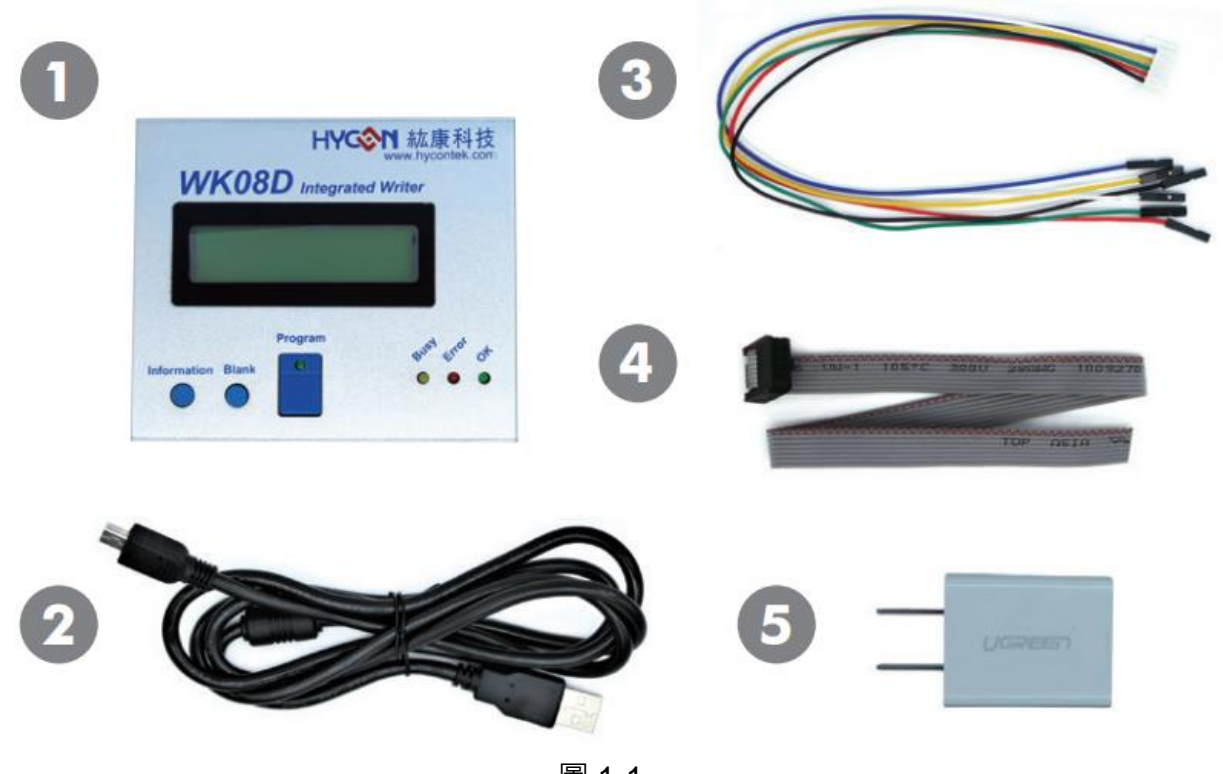

圖 1-1

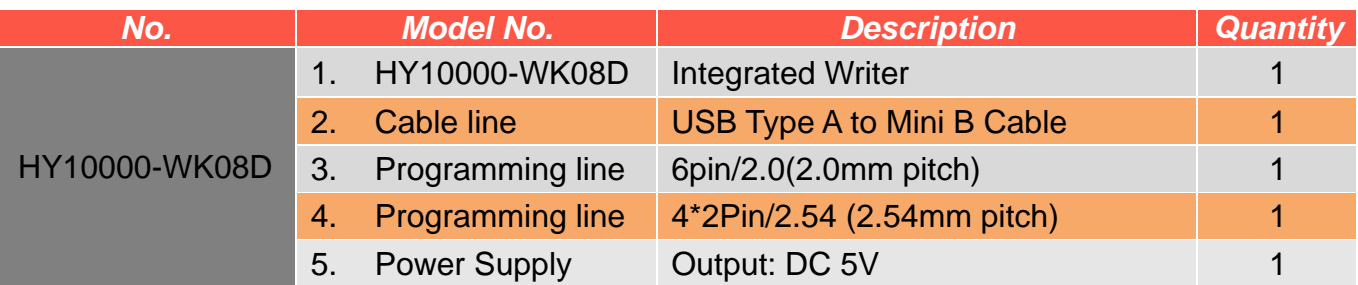

補充:

HY10000-WK08C 也是整合型燒錄器, 雖然外觀與 HY10000-WK08D 稍有不同, 但兩者功 能是一樣的,而本章主要是以 HY10000-WK08D 來做統一的介紹。

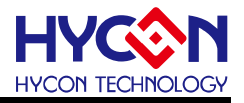

#### <span id="page-5-0"></span>**2. 安全注意事項**

- 請勿放置重物在本應用展示板上,以避免重壓導致損壞。
- 請勿本應用展示板置於重心不穩處,以免掉落造成損壞。
- 請勿使用不符合本產品電氣規格之輸入電壓,以免造成工作異常或損壞。
- 操作時避免本應用展示板淋到液體、汙物掉落於板上及暴露在濕氣當中。應保持本應用 展示板在乾燥的環境下使用,以免影響功能與效能。
- 不用時應移去電源。
- 當發生下列情況時請馬上移去電源,並聯絡本公司工程人員。
	- 電源線磨損或毀壞。
	- 電源(電池)接上時燈號無顯示。
	- 元器件脫落。

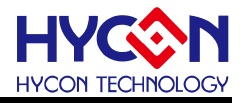

#### <span id="page-6-0"></span>**3. 軟體安裝要求**

#### <span id="page-6-1"></span>**3.1.軟體安裝需求**

運行燒錄器應用程式 IDE & Hexloader 所需的最低系統配置:

(1) PC 硬體需求:

PC 相容的奔騰 (PENTIUM®) 級系統

512MB 記憶體

1GB 硬碟空間

(2) 支援產品型號:

HY10P/11P/12P/13P/15P/16F/17P 系列產品(不含 HY16F391X 產品)

(3) 硬體支援型號:

HY10000-WK08C 及 HY10000-WK08D 燒錄器

- (4) 軟體支援版本:
- 支援 8bit OTP IDE 軟體版本 HY10P IDE V3.4 (含)以上版本 HY11P IDE V4.5 (含)以上版本 HY12P IDE V3.9 (含)以上版本 HY13P IDE V3.6 (含)以上版本 HY15P IDE V2.2 (含)以上版本 HY17P IDE V1.2 (含)以上版本
- 支援燒錄器軟體版本

HY10P and HY13P HexLoader V1.6 (含)以上版本 HY11P and HY12P HexLoader V2.5 (含)以上版本 HY15P HexLoader V1.9 (含)以上版本 HY17P HexLoader V1.1 (含)以上版本

- HY16F Writer V2.3 (含)以上版本
- (5) 作業系統支援: Windows XP, Windows Vista, Windows 7, Windows 8, Windows 10
- (6) 適用下列介面模式:

HY10000-WK08D 的 USB Port 是用標準的『**HID-compliant device**』如下圖 3-1<sup>,</sup> 故 不需要再另行安裝 USB 驅動程序。

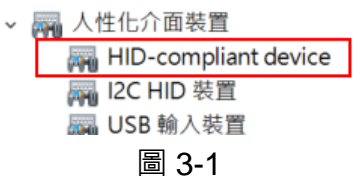

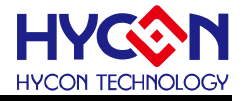

#### <span id="page-7-0"></span>**3.2.硬體版本要求**

燒錄器需搭配的各產品的燒錄硬體版本分別為:

- HY10P/HY13P 系列產品用 W13AD1.6 (含)以上的版本
- HY11P/HY12P 系列產品用 WRIV2.40 (含)以上的版本
- HY15P 系列產品用 W15P02.3 (含)以上的版本
- **HY16F 系列產品用 V3.4 (含)以上的版本**
- HY17P 系列產品用 W17D01.6 (含)以上的版本

#### <span id="page-7-1"></span>**3.3.韌體版本轉換**

HY10000-WK08D 燒錄器支援 HY10P/HY11P/HY12P/HY13P/HY15P /HY17P/HY16F 系列產品,每次轉換內部韌體只適用於一個系列產品,在不同韌體轉換前,可通 過**"information 1"**訊息查看當前版本。

整合型燒錄器需配合"Burner Transformer"軟體,轉換燒錄器的內部韌體,實現支援不 同系列產品的燒錄,使用方式如下:

1. 將整合型燒錄器的"Handler"介面的 pin1~pin2 短路, 如圖 3-2

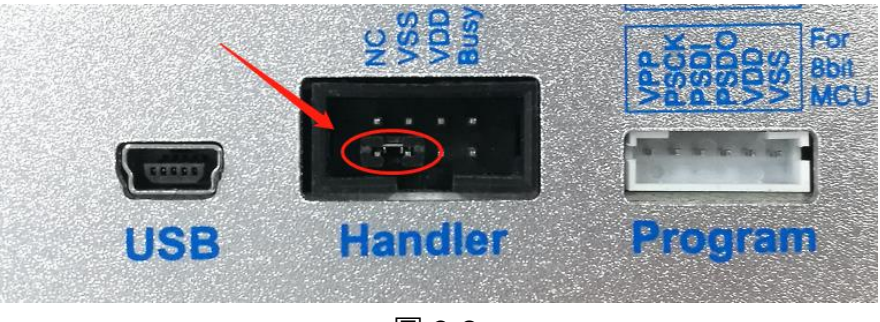

圖 3-2

2. 將整合型燒錄器透過 USB 線連接至電腦,這時燒錄器上的 LED 燈均滅,接著打開 BurnerTransform.exe 軟體後介面會如圖 3-3a,點擊按鈕**"Connect"**進行連機。

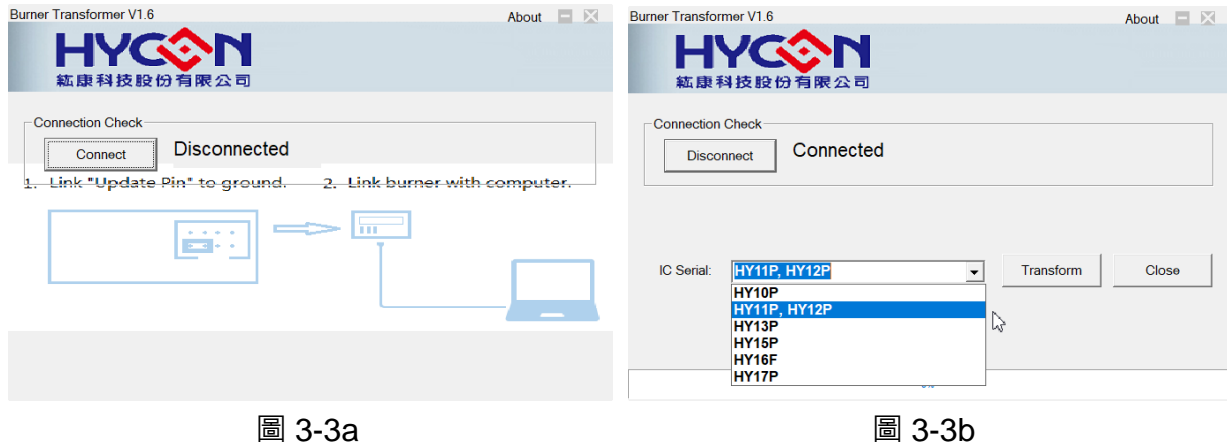

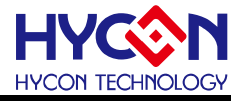

- 3. 開始更新
	- 在 IC Serial 下拉清單中選擇要升級的韌體版本(如圖 3-3b)後,再點擊"Transform", 開始更新。
	- 若更新 OK · 進度條會顯示 100% · 並且會出現韌體下載成功的訊息視窗(如圖 3-4) · 此時即可關閉軟體,拔除 USB 連接線並取下短路冒。

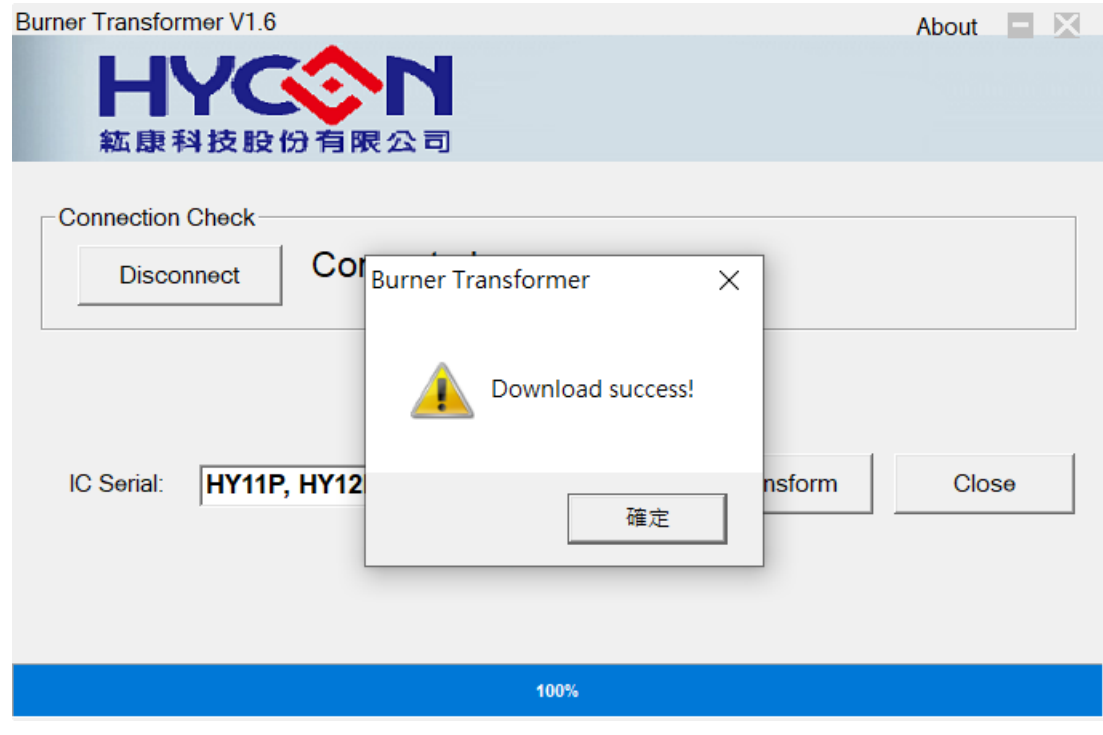

圖 3-4

#### 注意:

 有關**"Burner Transformer"**軟體的更多訊息,請參閱**"APD-HYIDE014\_TC"**文件 (HY10000-WK08x 整合型燒錄器線上更新說明書)。

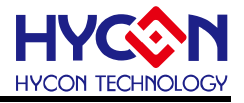

#### <span id="page-9-0"></span>**4. 燒錄器架構**

#### <span id="page-9-1"></span>**4.1.架構說明**

整合型燒錄器可透過 PC 端連線進行燒錄等功能(如圖 4-1 所示),詳細說明請參考開發工 具-硬體說明書[\(http://www.hycontek.com/\)](http://www.hycontek.com/)。

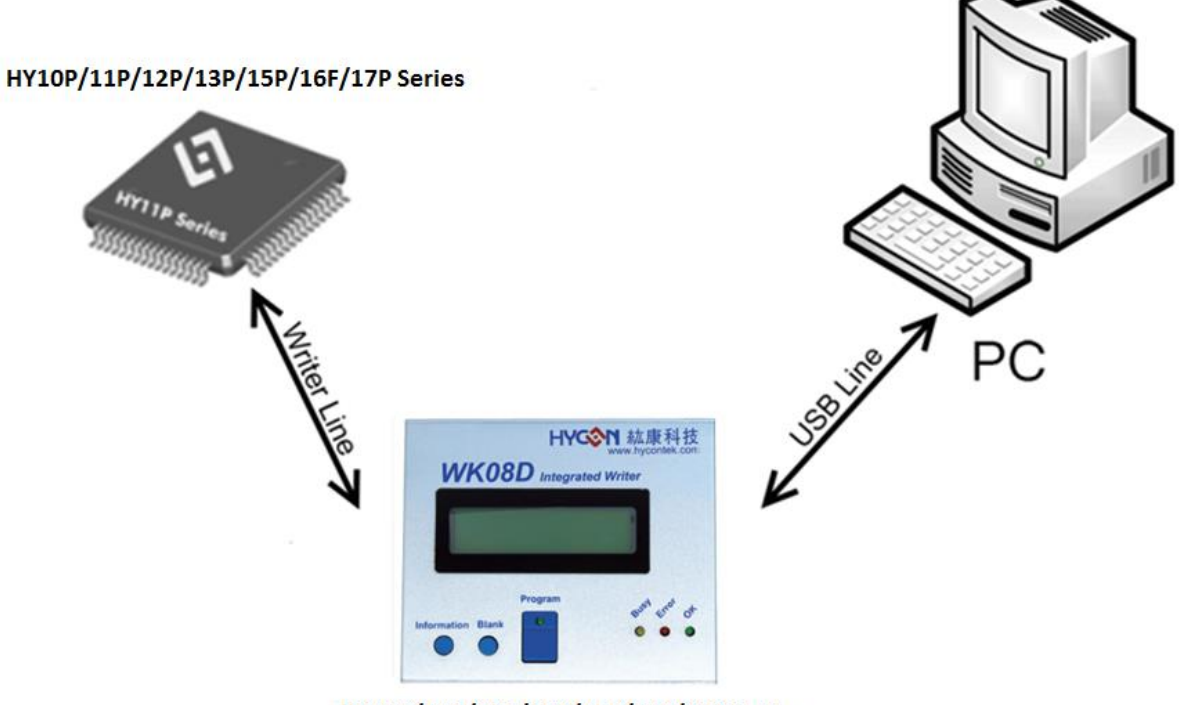

HY10P/11P/12P/13P/15P/16F/17P Series

圖 4-1

#### <span id="page-9-2"></span>**4.2.示意圖**

整合型燒錄器是連接 PC 燒錄晶片的工具,可以透過整合型燒錄器來燒錄 HY10P/HY11P/HY12P/HY13P/HY15P /HY17P/HY16F 系列的產品,如圖 4-2。

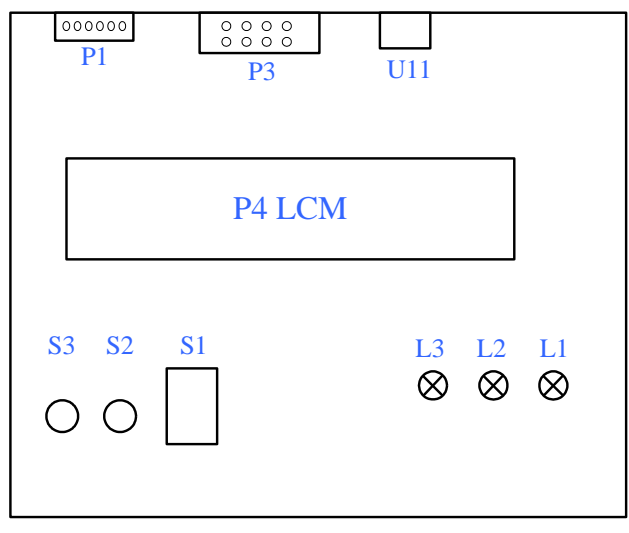

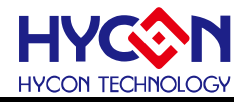

### <span id="page-10-0"></span>**4.3.操作說明**

下表為圖 4-2 各裝置的說明

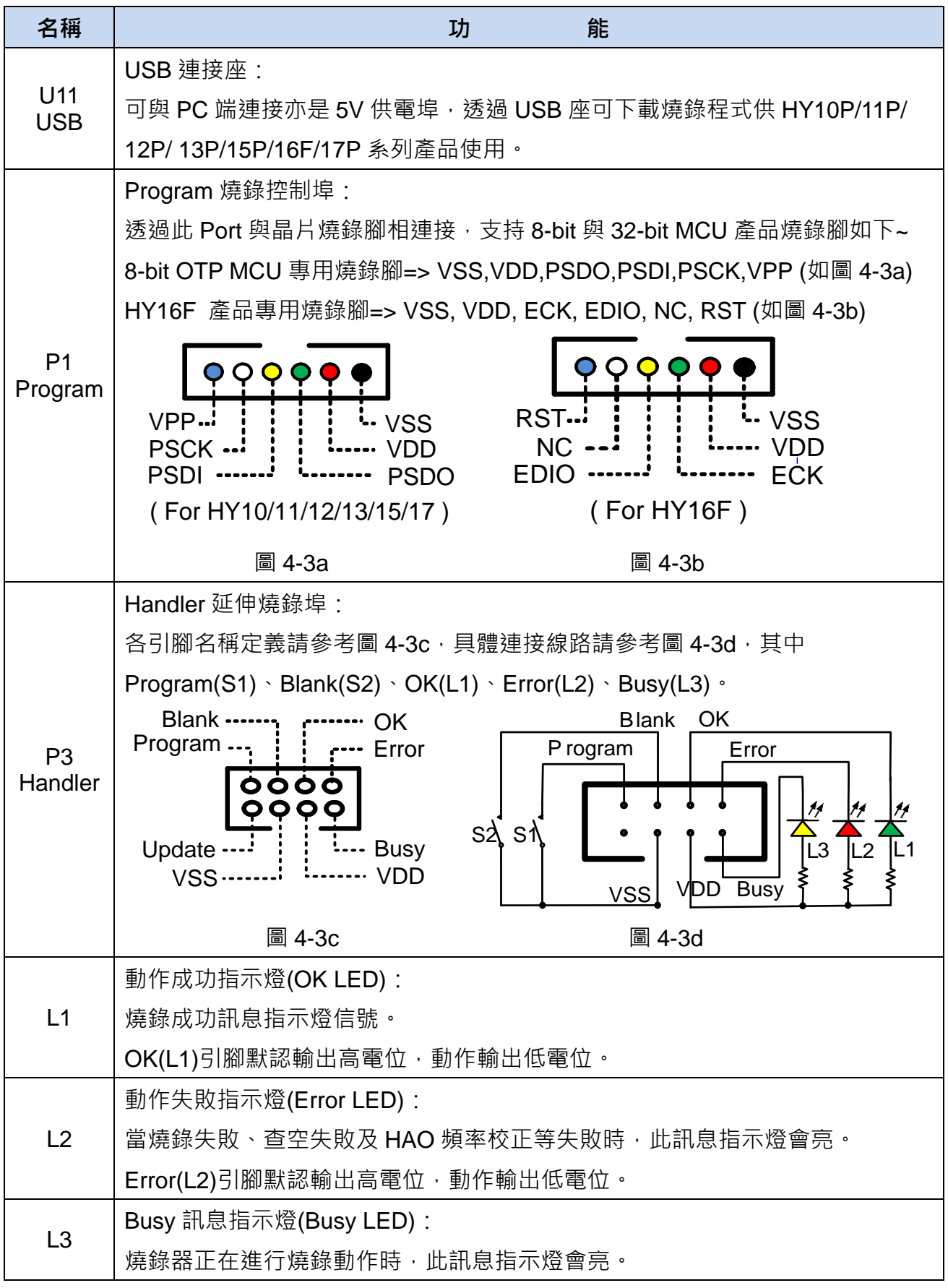

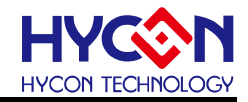

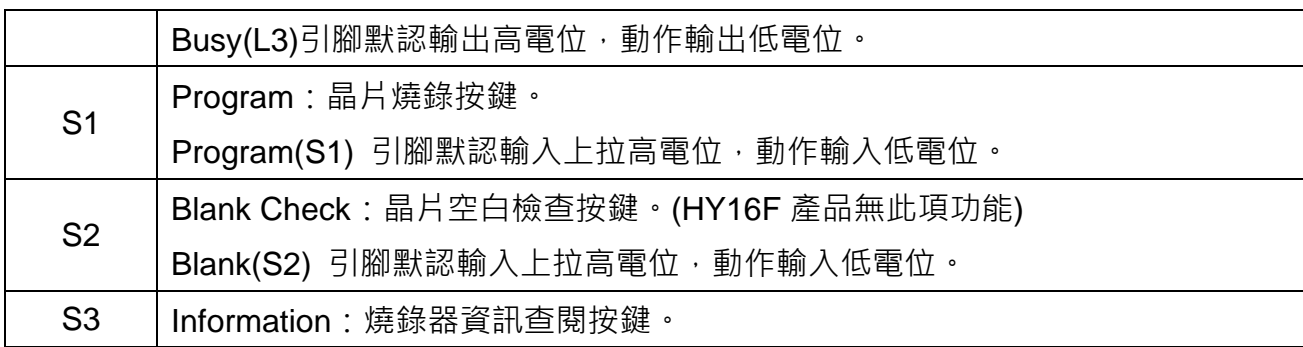

#### <span id="page-11-0"></span>**4.4.燒錄器特點說明**

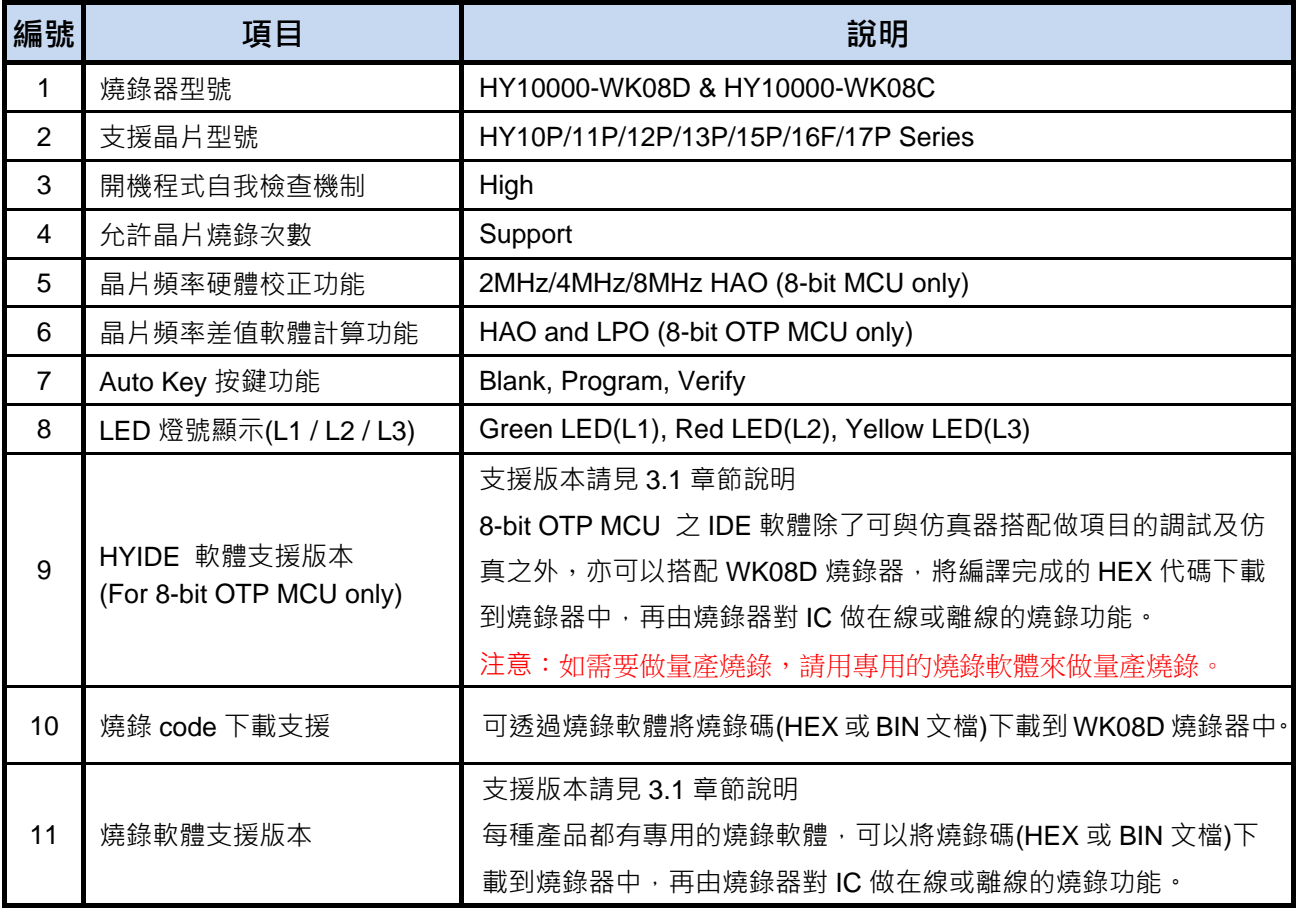

**注意**:

- 1. 支援晶片型號:HY10000-WK08D 燒錄器可燒錄 HY10P/11P/12P/13P/15P/16F/17P Series 的晶片。
- 2. 開機程式自我檢查機制: HY10000-WK08D 是高階開機自我檢查機制, 以確保資料的正 確性。當上電開機時,會檢查待燒錄 Code 是否正確,檢查 Checksum 是否正確,因此 上電時 LCM 字幕會出現 "Verifying...." 字串,檢查通過後則出現"Hycon IDE"字串以確保 資料的正確性,代表可以開始進行燒錄;若檢查失敗,會出現 Verify error 6,代表待燒 錄 Code 已經不正確,須重新下載待燒錄的 Code。

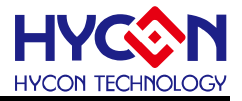

- 3. 允許晶片燒錄次數:HY10000-WK08D 皆支援,相關說明請參考 "5.2.2 組譯選項" 章節。
- 4. 晶片頻率硬體校正功能:HY10000-WK08D 支援 2MHz/4MHz/8MHz HAO 頻率硬體校正 功能。
- 5. 晶片頻率差值軟體計算功能:HY10000-WK08D 支援 HAO 頻率及 LPO 頻率軟體差值計 算功能,相關說明請參考"5.2.3 OSC Calibration"章節。
- 6. Auto Key 按鍵功能:HY10000-WK08D 自動燒錄順序為 Blank→Program→Verify。
- 7. LED 燈號顯示:HY10000-WK08D 的 Green(L1)/Red(L2)/Yellow(L3)燈號分別代表 OK/Error/Busy,當燒錄過程中 **L3**(Busy)訊息指示燈為亮,燒錄完成後 **L3**(Busy)訊息指 示燈滅,此時 **L1**(OK)亮則代表燒錄成功,**L2**(Error)亮則代表燒錄失敗或 HAO 頻率校正 失敗。
- 8. HY16F 系列晶片燒錄沒有頻率校正,請查看 HY16F 系列燒錄器使用說明書 <http://www.hycontek.com/>。

#### <span id="page-12-0"></span>**4.5.注意事項**

- 1. HY10000-WK08D 燒錄器在**第一次開機**時若顯示 **Error 6 Verify Fail!** ,是因為待燒錄 Code 尚未 下載至燒錄器的 Flash memory 内所造成,並非燒錄器有損壞,故使用者無須理會此錯誤 訊息。
- 2. HY10000-WK08D 燒錄器當使用「限制燒錄次數」功能時,假設燒錄次數使用完畢, 此 時按下 **Program** 鍵會顯示 **Error 8 Program Count=0** 且無法燒錄,按下 **Information** 鍵則顯 示"Information 2: Program Counter Enable Left 00000000"。

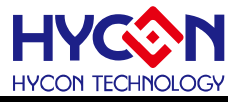

#### <span id="page-13-0"></span>**5. 軟體 Hycon-IDE 下載操作說明**

#### <span id="page-13-1"></span>**5.1.軟體功能**

為了方便客戶使用紘康科技(HYCON)的燒錄器,開發出 Hvcon-IDE 的發展環境,客戶能 在此開發平臺上模擬其終端產品,並可將程式下載到燒錄器,燒錄到 HY10P、11P、12P、 13P、15P、17P 系列產品的晶片上; Hycon-IDE 詳細說明請參考開發工具-軟體說明書, 而 HY16F 系列發展環境和其它型號不同,並不適用以下功能,請參考 HY16F 系列燒錄器使用 說明書(<http://www.hycontek.com/>)。

以下以 HY11P Assembly IDE 軟體來統一介紹並說明之。

#### <span id="page-13-2"></span>**5.2.軟體視窗介紹**

圖 5-1 為 HY11P Assembly IDE 軟體的編輯介面,可以用來模擬、除錯、下載等功能。

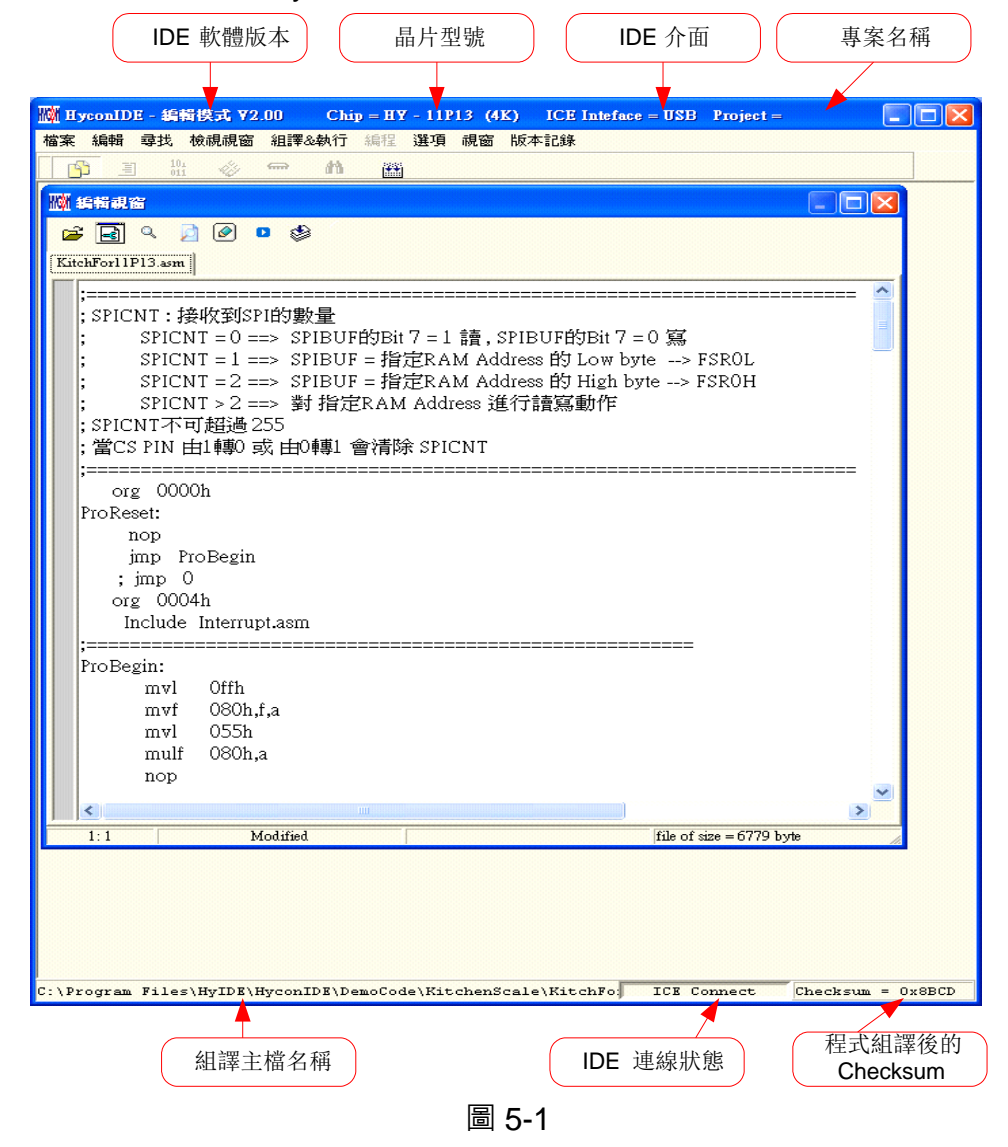

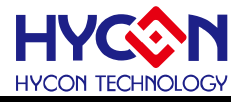

#### **5.2.1. 介面設定**

若要進入燒錄模式,需先點選工具列中的"選項",會跳出"介面設定"的視窗,接著點 選"介面設定";如圖 5-2。

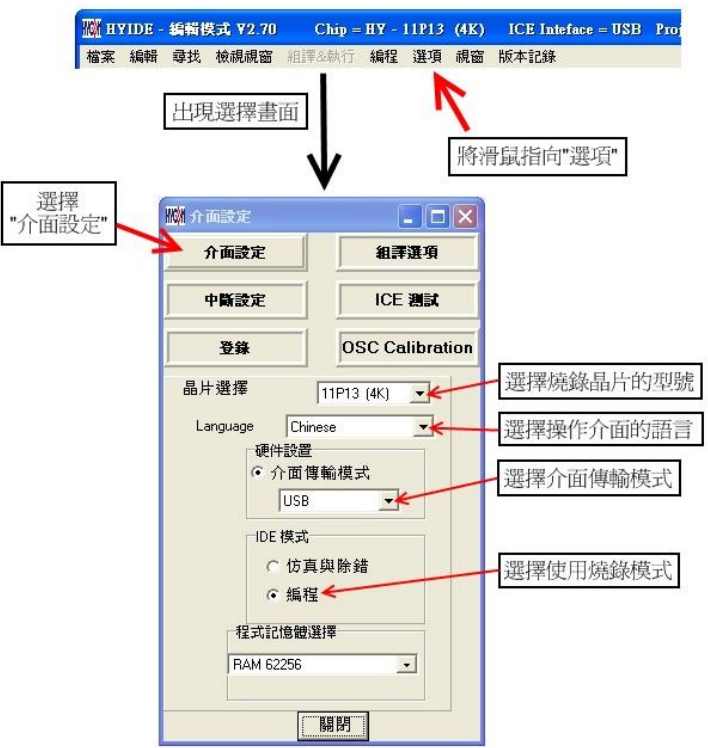

圖 5-2

| 名稱       | 能<br>功                            |  |  |  |  |  |  |  |
|----------|-----------------------------------|--|--|--|--|--|--|--|
| 晶片選擇     | 選擇燒錄晶片的型號;如果燒錄的晶片與選擇的型號不同·則在      |  |  |  |  |  |  |  |
|          | Blank Check、Program、Verify 皆都會失敗。 |  |  |  |  |  |  |  |
| Language | 選擇操作介面的語言(中文/英文)。                 |  |  |  |  |  |  |  |
| 硬體設置     | 選擇介面的傳輸模式(USB/Parallel Port)。     |  |  |  |  |  |  |  |
|          | 模擬與除錯:為使用者開發時配合模擬器使用。             |  |  |  |  |  |  |  |
| IDE 模式   | 編程:燒錄模式,燒錄 HY11P 產品時使用。           |  |  |  |  |  |  |  |

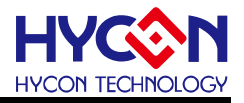

#### **5.2.2. 組譯選項**

點選"組譯選項", 其主要設為置組譯時的設定及組譯後要產生的附加檔。

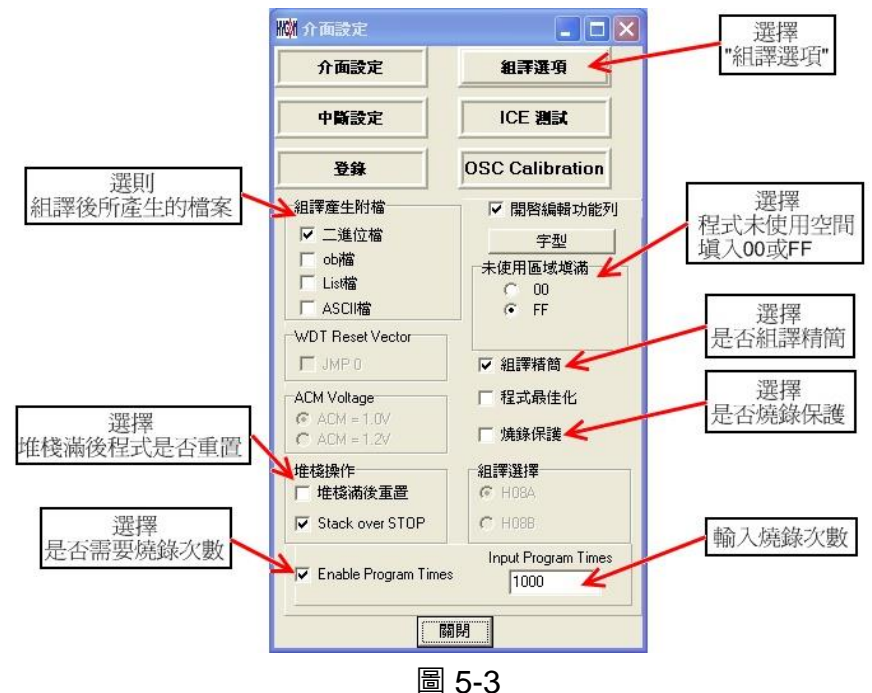

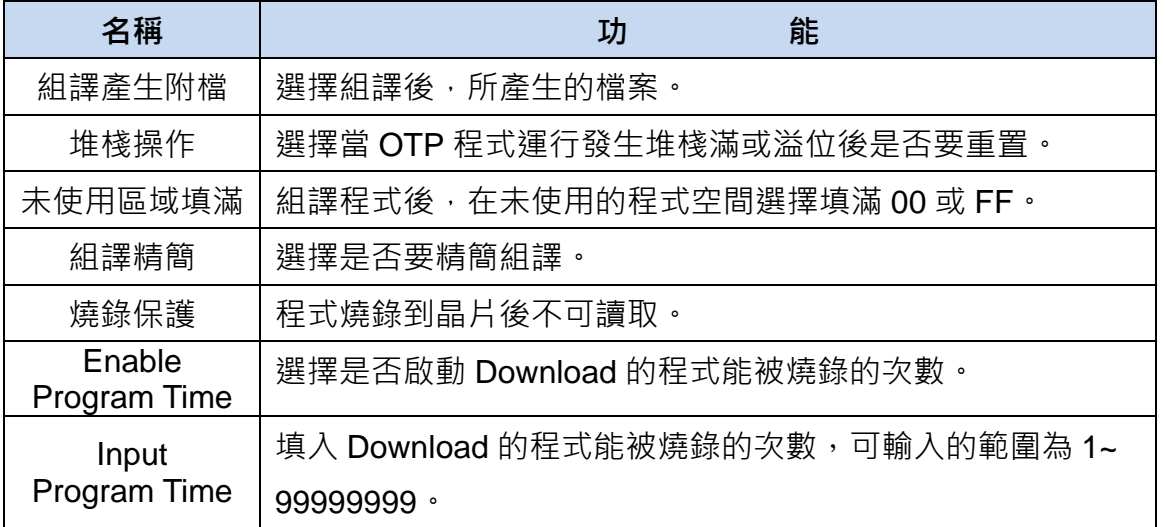

#### **5.2.3. OSC Calibration**

軟/硬體頻率校正,如圖 5-4;單機燒錄時間會增長約 2 秒 (啟動軟體 LPO 校正燒錄), 而軟體 HAO/LPO 校正功能並非校正實際頻率,只是提供頻率差異值供計算。若啟動軟體 HAO/LPO 校正燒錄,則晶片上電之後,差值存放於 RAM 0FEH/0FFH 位址!

線上燒錄僅支援校正硬體 HAO,並不支援軟體校正功能。

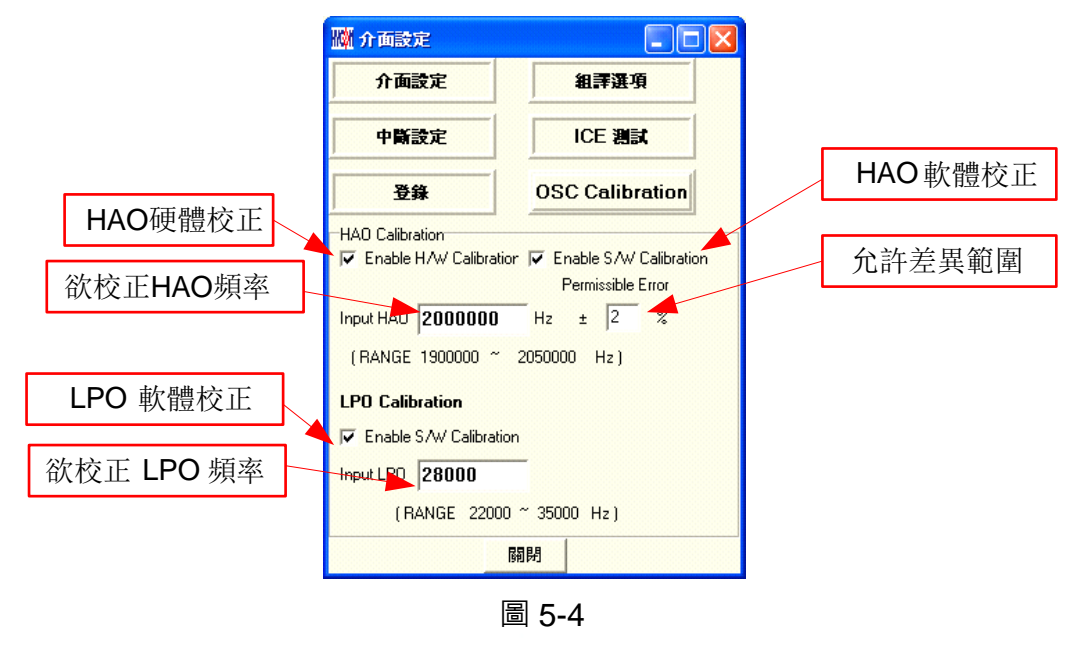

#### **5.2.4. 注意事項**

當介面設定完成後點選"關閉",會將所設定的參數記錄起來,下次開啟此設定,會自動 載入設定值,並在標題視窗顯示設定燒錄晶片型號,如圖 5-5。

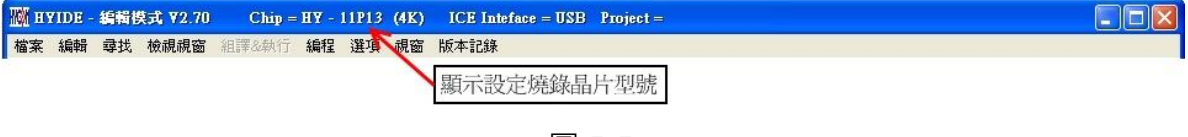

圖 5-5

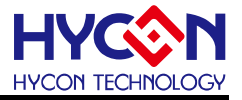

#### <span id="page-17-0"></span>**5.3.程式下載方法**

在下載程式到燒錄器之前,需先確認燒錄器連接狀態,燒錄器通過USB線材與電腦連接, 滑鼠點擊軟體介面右下角狀態列,燒錄器連接正常則不會提示資訊,若連接異常則會提示錯 誤對話方塊。

燒錄器連接正常會有 2 種狀態, (1)晶片有連接燒錄器如圖 5-6, (2)晶片未連接燒錄器如 圖 5-7。

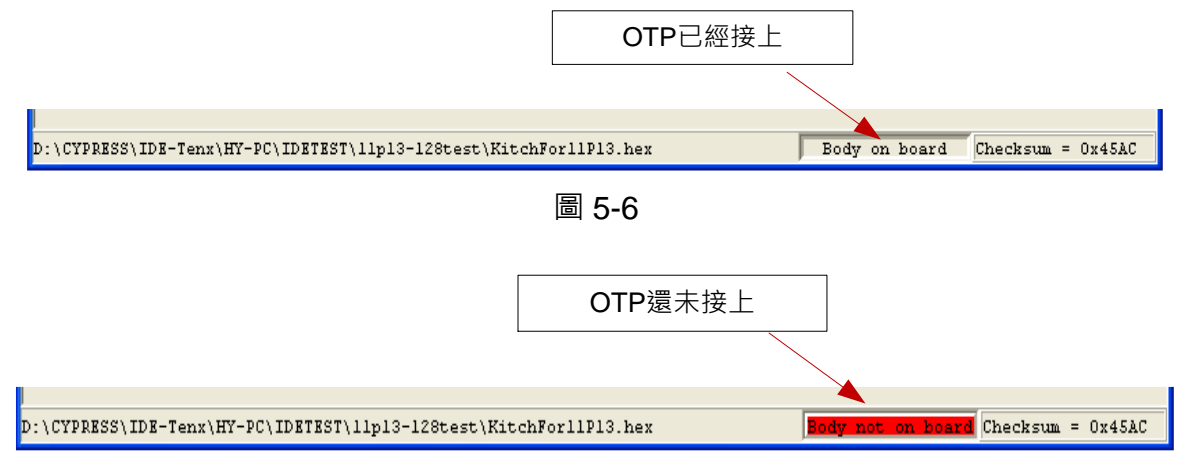

圖 5-7

將 Source Code 組譯並 Download 到燒錄器或 ICE 的 Flash Memory,如圖 5-8。 .

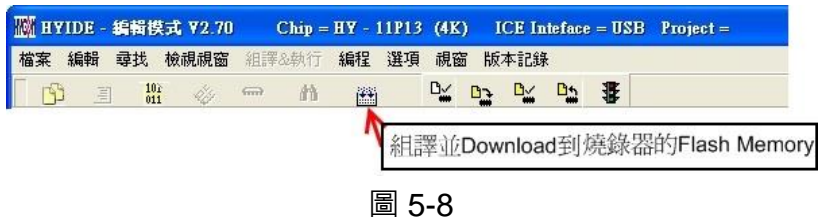

選擇是否輸入 Password,如果選"No",會直接跳過,如圖 5-9。

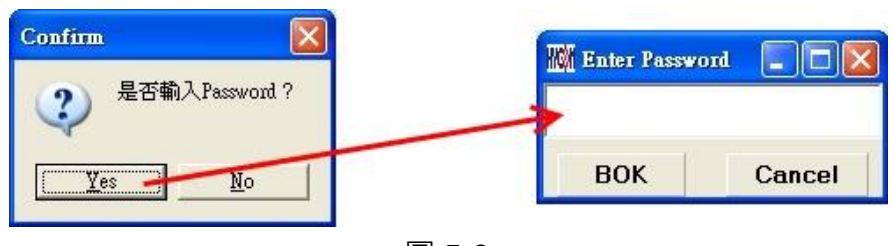

圖 5-9

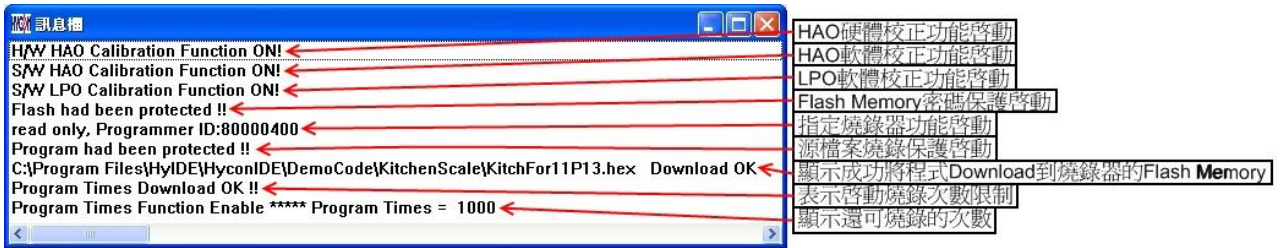

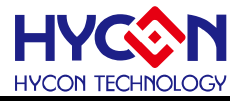

- 1. 當介面選擇 USB, 組譯主程式完成後會將程式碼,載入燒錄器的 Flash Memory 內,作 為生產線上量產燒錄用。
- 2. 在載入到燒錄器的 Flash Memory 之前會先詢問是否要輸入 Password, 此項功能是能讓 開發者可以由 PC 看到載入到燒錄器的 Flash Memory 的 Code, 注意 Password 只能有 6個碼(ASCII Code)。為了保護使用者所開發程式碼,預設載入到燒錄器時要輸入 Password,若操作過程中取消密碼輸入,代表日後不允許讀出該燒錄器 Flash Memory 的 Code! 如圖 5-9。 注意: 一但設定好 PASSWORD 後, 此燒錄器 Flash Memory 已設定操作密碼, 以後讀 取 CODE 的操作都需要此密碼,請記好您設定的密碼,以免無法將該 CODE 讀出;每次 載入新 CODE 時,都會有重新要求輸入密碼的動作。
- 3. 如果組譯選項內有選擇致能燒錄次數,訊息欄位會顯示程式可燒錄次數,如圖 5-10。
- 4. 當組譯完成後在下方顯示組譯完成後的 Hex 檔名稱與 Checksum, 如圖 5-11。

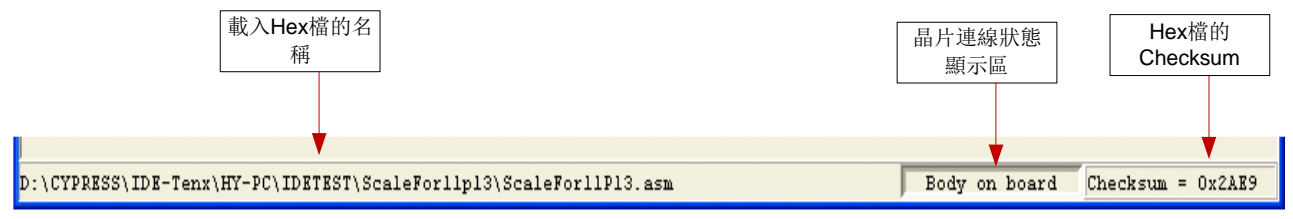

———<br>圖 5-11

#### **5.3.1. 讀出燒錄器 Flash Memory 的 Code**

開發者如果要比對燒錄器 Flash Memory 中的 Code 是否與 Download 的 Code 相同可使 用此功能來確定,但是輸入的 Password 必須與 Download 的 Password 相同,才能顯示, 如圖 5-12。

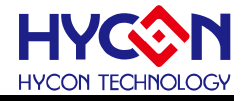

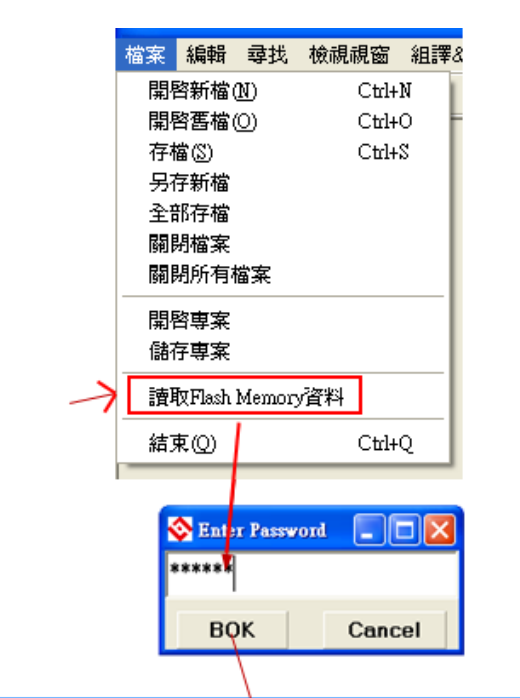

|     | <b>SENERE</b>                 |                               |                               |                               |                               |             |                   |                  |                               |                |                  |                   |                   |             |                  |                    | 回区 |
|-----|-------------------------------|-------------------------------|-------------------------------|-------------------------------|-------------------------------|-------------|-------------------|------------------|-------------------------------|----------------|------------------|-------------------|-------------------|-------------|------------------|--------------------|----|
|     | $\bf{0}$                      | ı                             | $\overline{2}$                | 3                             | $\overline{\mathbf{4}}$       | 5           | 6                 | $\mathsf{I}$     | 8                             | $\overline{9}$ | A                | B.                | lc:               | Þ           | E                | F                  |    |
| 000 | <b>79E8</b>                   | 0000                          | 7FFD                          | 0000                          | DOOF                          | <b>F0FF</b> | D010              | <b>FOFE</b>      | <b>D011</b>                   | <b>F0FD</b>    | D012             | <b>F0FC</b>       | <b>B026</b>       | 7808        | 8026             | <b>0C29</b>        |    |
| 001 | 0011                          | 982B                          | 1700                          | 1701                          | 1702                          | 1703        | <b>B226</b>       | 7803             | 8226                          | 0CFB           | <b>9E5E</b>      | <b>B427</b>       | 7863              | 8427        | 0600             | 6CFB               |    |
| 002 | 7835                          | 6461                          | <b>66FA</b>                   | 0681                          | 6CFA                          | 7805        | 64A3              | 18A2             | <b>B82B</b>                   | 0420           | 7852             | 0682              | 6CFA              | <b>783B</b> | <b>0C60</b>      | 06FF               |    |
| 003 | 6661                          | <b>B427</b>                   | 7FFE                          | 8427                          | 6461                          | 66F1        | 64A3              | 18A2             | A02B                          | 7818           | 64A3             | 6610              | 0601              | 660F        | 6400             | 0C60               |    |
| 004 | 6661                          | 3AA3                          | 0600                          | 18A3                          | 04E0                          | <b>B82B</b> | 7802              | 0600             | 66A3                          | 36F1           | 7802             | 0CFB              | 7833              | <b>B427</b> | 7FFE             | 8427               |    |
| 005 | 6461                          | 7FE4                          | 0600                          | 0C60                          | 6661                          | 7FF3        | 0601              | 6CFB             | 7803                          | 6461           | <b>66F8</b>      | <b>780D</b>       | 0602              | 6CFB        | <b>780C</b>      | <b>06C1</b>        |    |
| 006 | 6CFA                          | 7803                          | 6461                          | 0CF9                          | 7807                          | 6461        | 66F9              | <b>AEFA</b>      | 7803                          | 06FF           | 7812             | 6461              | D0F8              | F010        | D0F9             | F00F               |    |
| 007 | <b>AEFA</b>                   | 7806                          | 6601                          | DOOF                          | F0F9                          | D010        | F0F8              | 7FF1             | 6401                          | D00F           | F0F9             | D010              | F0F8              | 0C60        | 6661             | <b><i>BAFB</i></b> |    |
| 008 | <b>BC26</b>                   | 7957                          | <b>8C26</b>                   | D03B                          | F0D4                          | D03A        | F0D5              | D039             | F0D6                          | <b>96F0</b>    | A8A4             | <b>78A9</b>       | A4F0              | <b>78A7</b> | A <sub>2F0</sub> | <b>78A5</b>        |    |
| 009 | AAD2                          | <b>78A3</b>                   | 64D4                          | 18AF                          | 66A9                          | 64D5        | 1CB <sub>0</sub>  | <b>66AA</b>      | 64D6                          | 1CB1           | 66AB             | 82D2              | <b>BEAB</b>       | 7809        | 92D <sub>2</sub> | 26A9               |    |
| 00A | 26AA                          | 26AB                          | 0601                          | 12A9                          | 0600                          | 16AA        | 16AB              | <b>6EAB</b>      | 7848                          | 0604           | 66ED             | 0600              | 66EC              | <b>64EC</b> | 18A9             | <b>64ED</b>        |    |
| 00B | 1CAA                          | A82B                          | <b>783E</b>                   | 000C                          | F0D7                          | 0600        | AED6              | 06FF             | 66A9                          | 64D4           | 1001             | <b>66AF</b>       | 64D5              | 1401        | 66B0             | 64D6               |    |
| 00C | 1400                          | 66B1                          | 0600                          | <b>AE01</b>                   | 06FF                          | 16A9        | 0606              | 66AA             | 6401                          | 12AF           | 6401             | 16B0              | 6400              | 16B1        | 0600             | AE01               |    |
| 00D | 06FF                          | 16A9                          | 36AA                          | 7FF4                          | 000C                          | <b>FOEB</b> | 000D              | F0E8             | 0606                          | D007           | F002             | D007              | F002              | D007        | F002             | 3629               |    |
| 00E | <b>7FF8</b>                   | D <sub>0</sub> D <sub>6</sub> | F002                          | D <sub>0</sub> D <sub>5</sub> | F002                          | DOD4        | F002              | 0603             | 882B                          | 52A9           | 52B1             | 52B0              | 52AF              | 3629        | 7FF9             | 86D2               |    |
| 00F | 7827                          | <b>B6D2</b>                   | <b>781B</b>                   | 0600                          | A2D2                          | 0604        | 20 <sub>D</sub> 2 | 0104             | A02B                          | 7801           | 7813             | 000C              | F0D7              | 0607        | DOD4             | F001               |    |
| 010 | D <sub>0</sub> D <sub>5</sub> | F001                          | D <sub>0</sub> D <sub>6</sub> | F001                          | 3629                          | 7FF8        | DOD4              | F0AF             | D <sub>0</sub> D <sub>5</sub> | F0B0           | D0D6             | F0B1              | 86D <sub>2</sub>  | <b>780A</b> | 84D <sub>2</sub> | A2D2               |    |
| 011 | 94D <sub>2</sub>              | D <sub>0</sub> D <sub>6</sub> | F0AE                          | DOD5                          | F <sub>0</sub> C <sub>D</sub> | DD4         | F0CC              | 96D <sub>2</sub> | D0AF                          | F0F2           | D0B0             | F0F3              | D0B1              | F0F6        | 882B             | 56F2               |    |
| 012 | 56F3                          | 56F6                          | 8EF6                          | A82B                          | <b>9EF6</b>                   | 6EAD        | 7801              | <b>780B</b>      | 64AD                          | <b>66A9</b>    | 0600             | AEB1              | 0601              | 5229        | 52F6             | 52F3               |    |
| 013 | 52F2                          | 36A9                          | 7 F F 7                       | 92A8                          | 98D2                          | <b>B8A4</b> | 7838              | AAA4             | 7824                          | 0011           | 0D <sub>25</sub> | D120              | F121              | 0011        | 882B             | 5525               |    |
| 014 | 882B                          | 5629                          | 882B                          | 5629                          | 0430                          | 6612        | 0601              | 6611             | 0C0F                          | 0011           | 0D26             | 0628              | 1126              | 6610        | 0601             | 660F               |    |
| 015 | 6400                          | 6610                          | 0C0F                          | D006                          | F000                          | 3B26        | B726              | 7FF3             | AAA4                          | 7851           | 9AA <sub>4</sub> | 8C <sub>A</sub> 4 | 787C              | 0011        | 3721             | 784B               |    |
| 016 | 3B25                          | 6524                          | 6D <sub>25</sub>              | <b>7FD7</b>                   | 0601                          | 1B22        | 0600              | 1F23             | 6F23                          | 7FCF           | 6F22             | 7FCD              | 9C <sub>A</sub> 4 | <b>88A4</b> | <b>783C</b>      | BAD2               |    |
| 017 | 7014                          | <b>0011</b>                   | CDTT                          | 7001                          | 7000                          | つつつつ        | 7060              | <b>0011</b>      | DET E                         | 7009           | 0.00000          | <b>70En</b>       | acaa              | cna c       | 7005             | CD34               |    |

圖 5-12

#### <span id="page-19-0"></span>**5.4.注意事項**

HY16F 系列發展環境和其它型號不同,並不適用以上功能,請參考 HY16F 系列燒錄器 使用說明書 (<http://www.hycontek.com/>)。

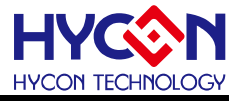

#### <span id="page-20-0"></span>**6. 軟體 HexLoader 下載操作說明**

為了方便客戶使用紘康科技(HYCON)的燒錄器,開發出 HexLoader 的專用下載環境, 可將已編譯完成的HEX檔下載到燒錄器;HexLoader詳細說明請參考下載工具-軟體說明書, 而 HY16F 系列發展環境和其它型號不同,並不適用以下功能,請參考 HY16F 系列燒錄器使 用說明書(<http://www.hycontek.com/>)。

以下以 HY11P & HY12P 的 HexLoader 燒錄軟體來統一介紹並說明之。

#### <span id="page-20-1"></span>6.1.**軟體視窗介面**

打開 HexLoader 軟體時會出現以下書面,如下所示。

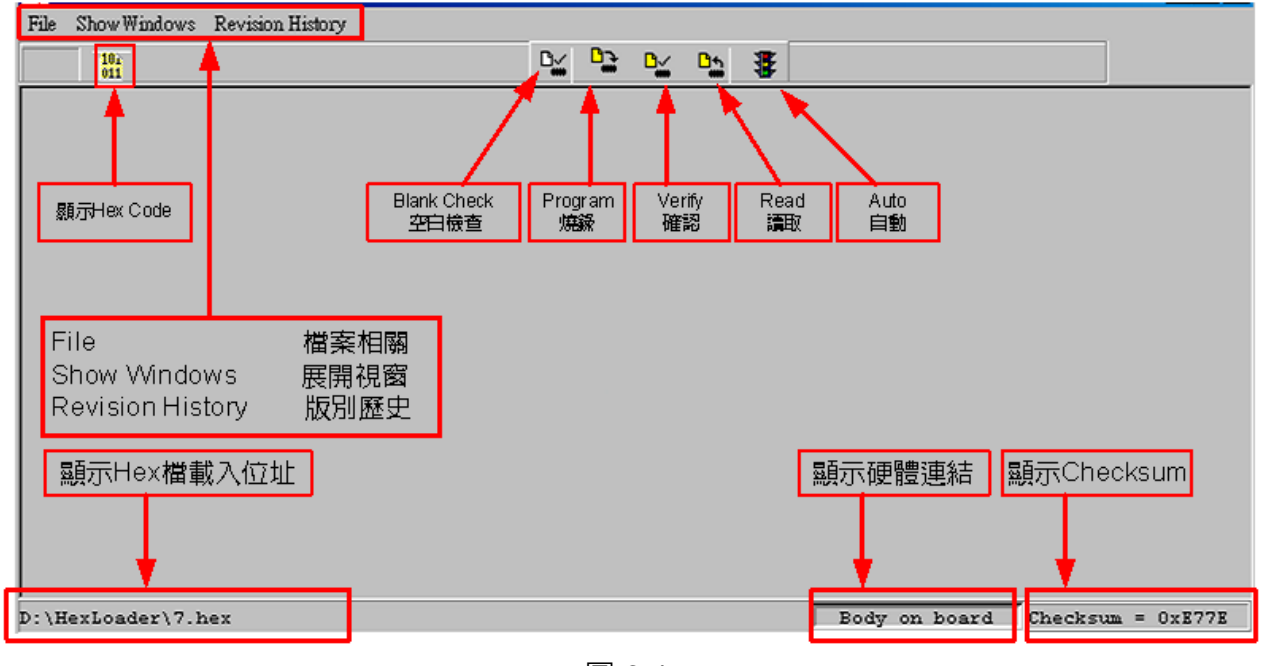

圖 6-1

#### <span id="page-20-2"></span>**6.2.檢視連接狀態**

在下載程式到燒錄器之前,需先確認燒錄器連接狀態,燒錄器通過USB線材與電腦連接, 滑鼠點擊軟體介面右下角狀態列,燒錄器連接正常則不會提示資訊,若連接異常則會提示錯 誤對話方塊。

燒錄器連接正常會有 2 種狀態, (1)晶片有連接燒錄器如圖 6-2, (2)晶片未連接燒錄器如 圖 6-3。

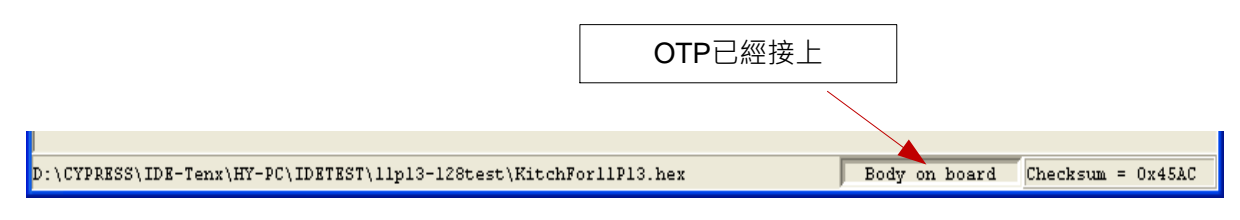

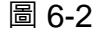

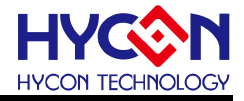

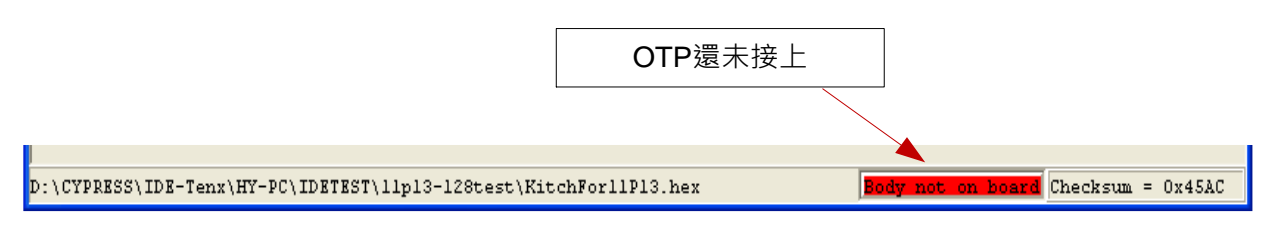

圖 6-3

#### <span id="page-21-0"></span>**6.3.程式下載方法**

**步驟 01:**由 File 下選擇 Down Load To Flash Memory 如圖 6-4。

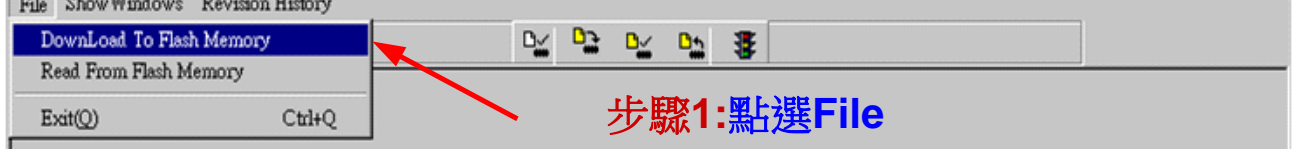

圖 6-4

**步驟 02:**燒錄器的版別,此項功能保留,可以不作選擇。

**步驟 03:**選擇晶片的型號。注意:該選項功能目前無實質意義,選擇晶片型號不影響燒錄結果 **步驟 04:**選擇晶片的限制燒錄次數,若要選擇則需將 Enable Program Times 打勾 以及輸入燒錄次數的數字(可輸入範圍為 1~99999999),若不要此功能則不需勾選。 .

**步驟 05:**選擇完畢後按 OK。

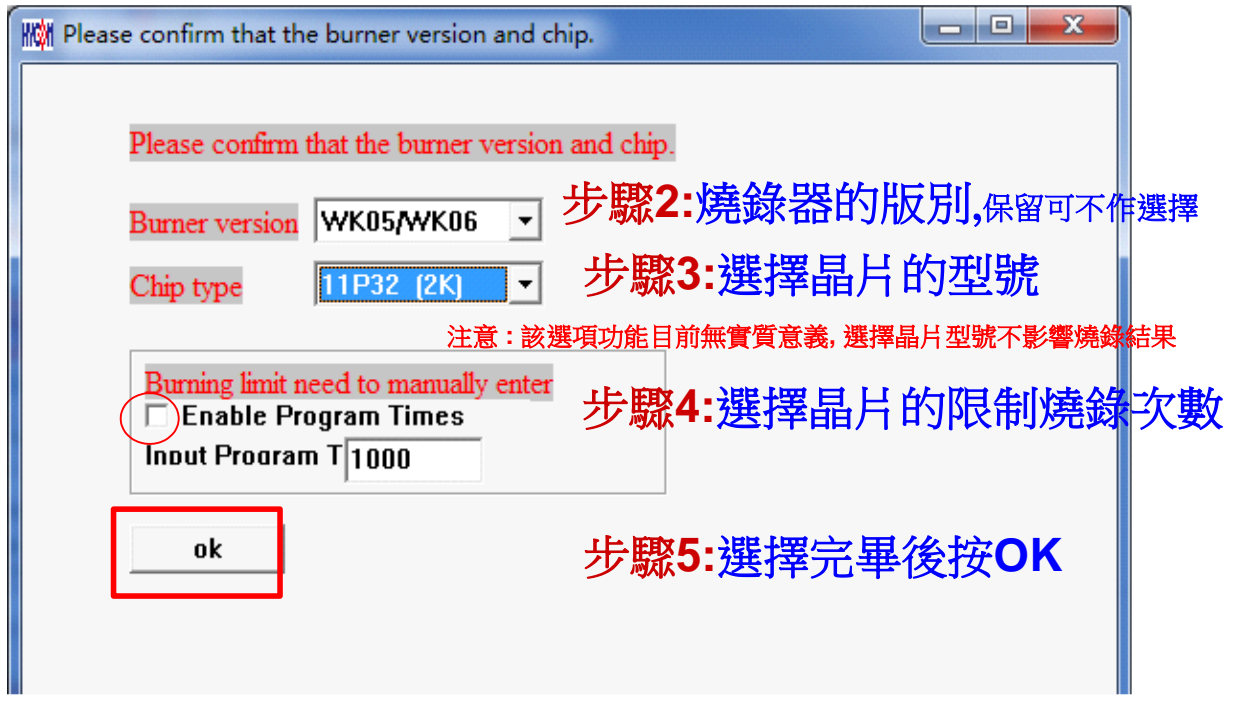

圖 6-5

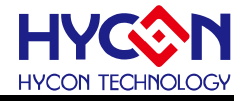

**步驟 06:**選擇 Hex 燒錄檔並 Download 到燒錄器的 Flash Memory,如圖 6-6。

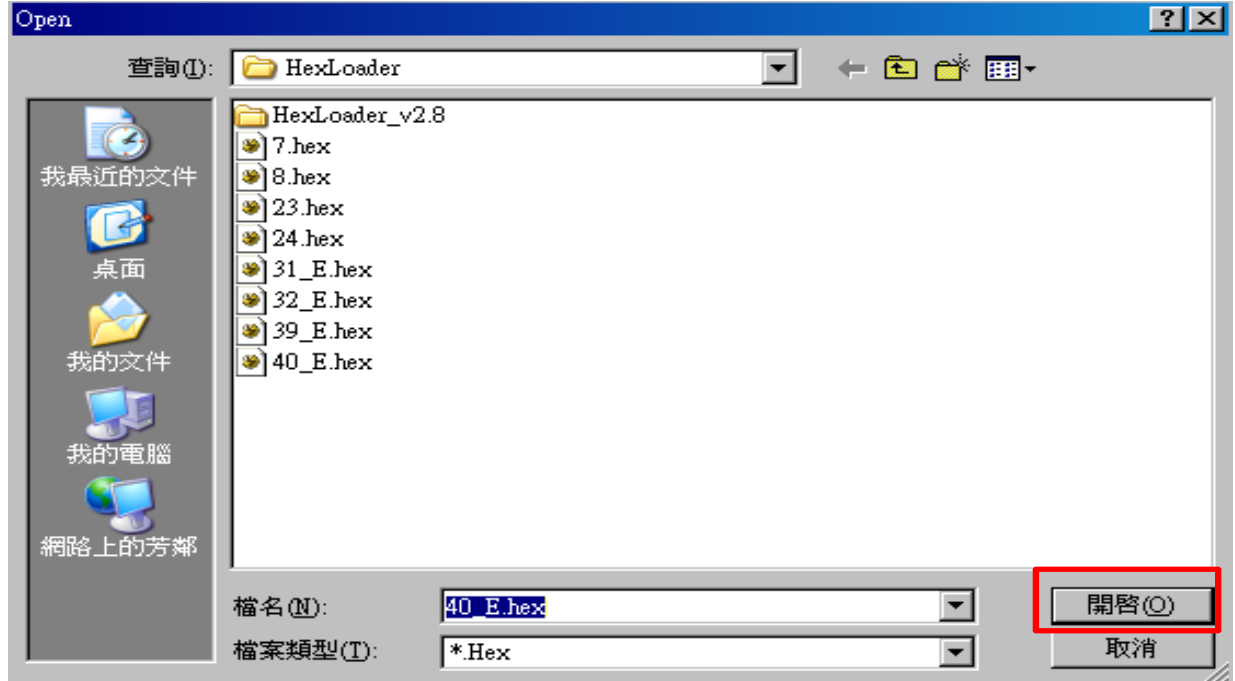

圖 6-6

步**驟 07:**選擇是否輸入 Password,如果選"No″,會直接跳過,如圖 6-7。

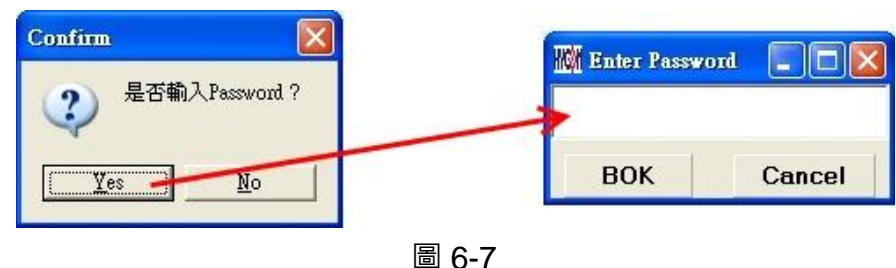

**步驟 08:**選擇完畢載入後顯示資訊,如圖 6-8。

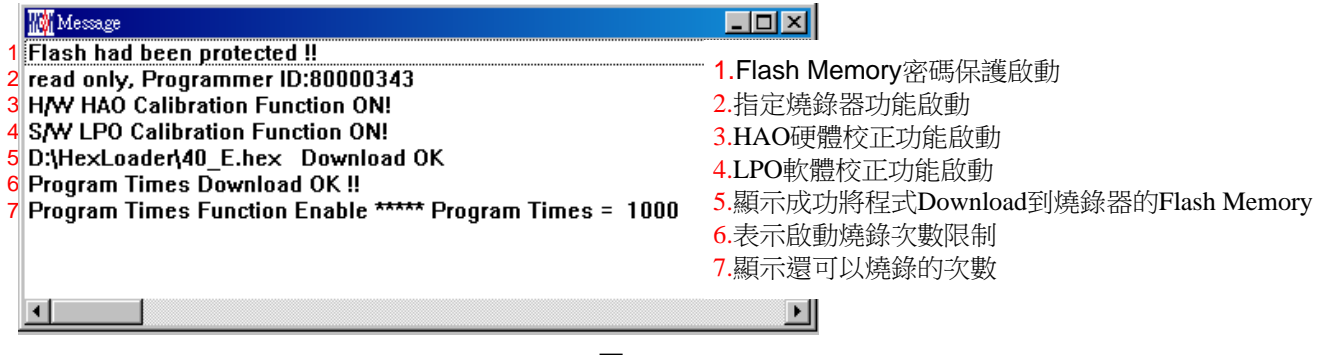

圖 6-8

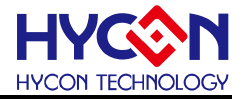

**步驟 09:**選擇 Edit 為 Hex 檔載入後顯示資訊。此畫面為讀取資訊用,無須更改設定。

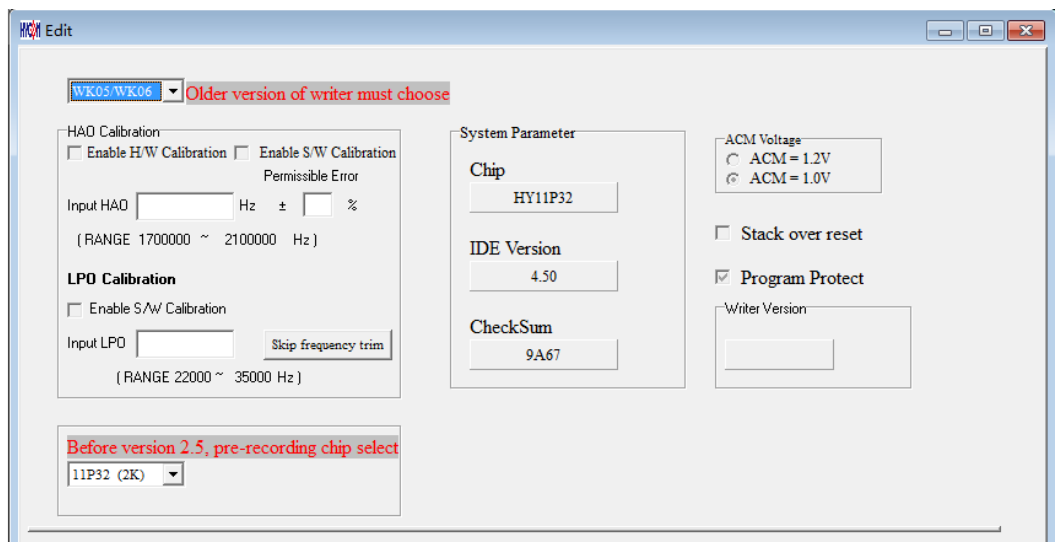

圖 6-9

- (1). 當介面選擇 USB, 組譯主程式完成後會將程式碼, 載入燒錄器的 Flash Memory 內, 作 為生產線上量產燒錄用。
- (2). 在載入到燒錄器的 Flash Memory 之前會先詢問是否要輸入 Password 如圖 6-7 · 此項功 能是能讓開發者可以由 PC 看到載入到燒錄器的 Flash Memory 的 Code, 注意 Password ,<br>只能有 6 個碼(ASCII Code)。為了保護使用者所開發程式碼,預設載入到燒錄器時一定 要輸入 Password,若操作過程中取消密碼輸入,代表日後不允許讀出燒錄器的的 Code。 注意: 一但設定好 PASSWORD 後,此燒錄器已設定操作密碼,以後讀取 CODE 的操作 都需要此密碼,請記好您設定的密碼,以免無法將該 CODE 讀出;每次載入新 CODE 時,都會有重新要求輸入密碼的動作。
- (3). 如果組譯選項內有選擇致能燒錄次數,訊息欄位會顯示程式可燒錄次數。
- (4). 當組譯完成後在下方顯示組譯完成後的 Hex 檔名稱與 Checksum, 如圖 6-10。

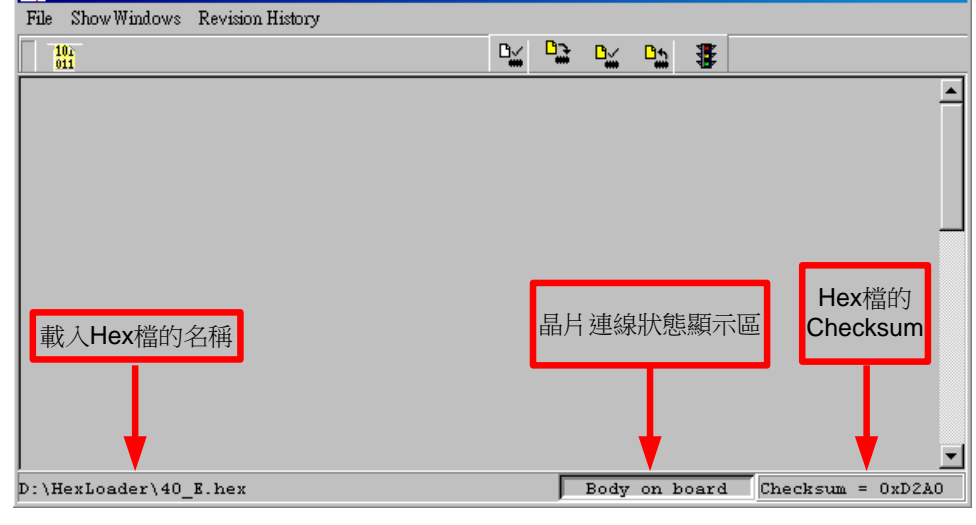

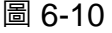

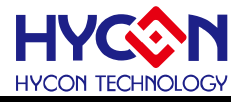

#### <span id="page-24-0"></span>**7. 連線(PC)燒錄說明**

#### <span id="page-24-1"></span>**7.1.連線燒錄 OTP**

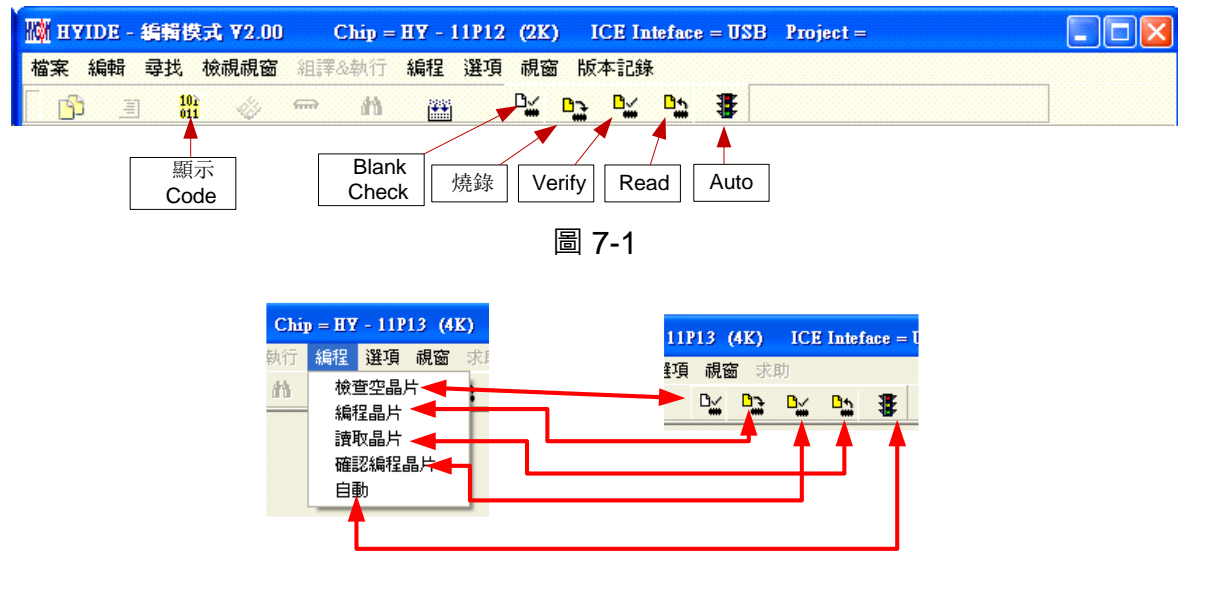

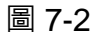

當燒錄的檔案成功的載入燒錄器或 IDE 的 Flash Memory 內,將可以進行 Blank Check、

燒錄、Verify 及讀取等動作,如果沒有成功載入,則以上的動作將不會成功。

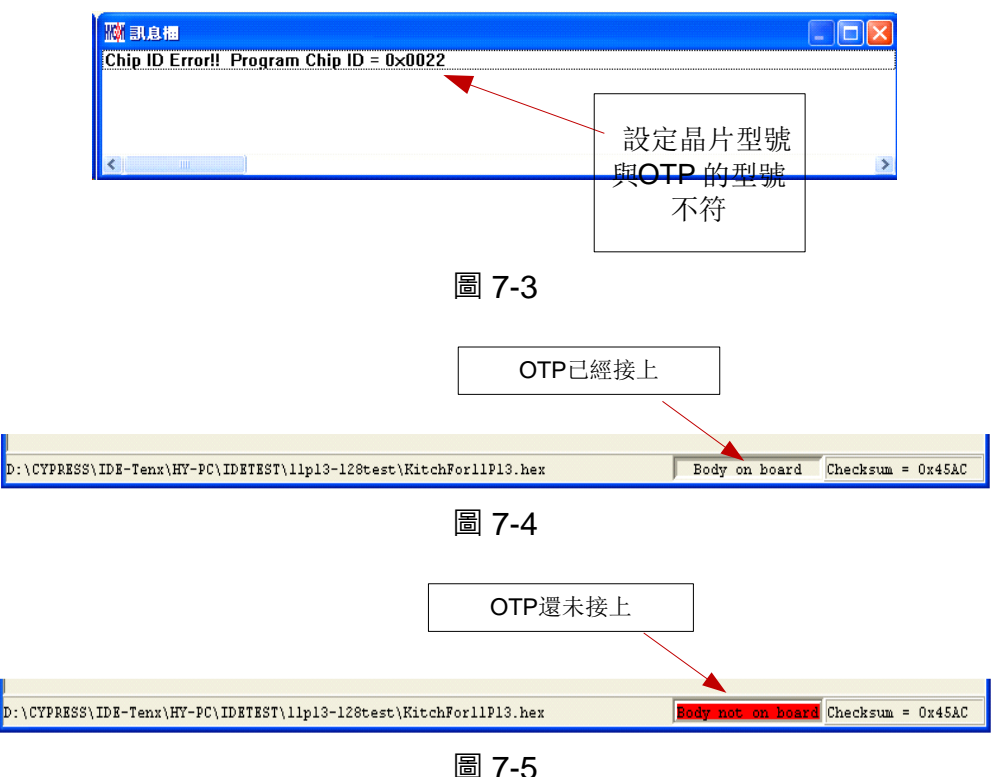

確定在標題視窗下所選擇的燒錄晶片型號,如圖 7-1, 與 OTP 型號相同,當燒錄器執行 Blank Check、燒錄與 Verify, 程式會比對設定選擇晶片型號與燒錄 OTP 型號是否相同, 如

果不同否則不會燒錄到 OTP 內, 在訊息欄內顯示錯誤訊息, 如圖 7-3。

在燒錄之前如果想要確定型號是否正確,可以將滑鼠指標指向"晶片連線狀態顯示區"上 按滑鼠左鍵,如果晶片型號正確則顯示,如圖 7-4;如果不正確則顯示如圖 7-5;如果有勾 選 "Enable Program Times" 則剩餘燒錄次數會顯示於訊息欄內, 如圖 7-6。

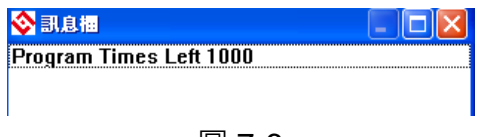

#### 圖 7-6

#### <span id="page-25-0"></span>**7.2. 晶片檢查(Blank Check)**

晶片檢查(Blank Check) 圖示為 ,在還沒有燒錄過的晶片,讀取其內部的 Code 應該 皆為 OxFFFF, 晶片檢查的目的是確定此 OTP 所有位址的内容皆為 OxFFFF 。檢查晶片是否 為空所指的是要燒錄 OTP 位址的内容皆為 0xFFFF 。如果選擇晶片正確以及檢查為空,訊息 欄出現以下訊息,如圖 7-7。

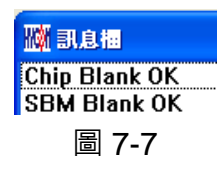

如果選擇晶片不正確或是檢查不為空,訊息欄出現以下訊息,如圖 7-8。

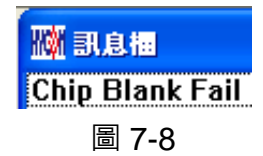

#### <span id="page-25-1"></span>**7.3. 燒錄晶片 (Program)**

燒錄晶片(Program)圖示為 ,燒錄的目的是將已經 Compiler 完成的程式燒錄到 OTP 的晶片中,燒錄完成後組裝成品後,將可依照使用者所寫的指令運行程式。

如果選擇晶片正確以及燒錄成功,訊息欄出現以下訊息,如圖 7-9,如果有勾選 "Enable Program Times"則允許燒錄的次數會減1,並將剩餘燒錄次數顯示於訊息欄內。

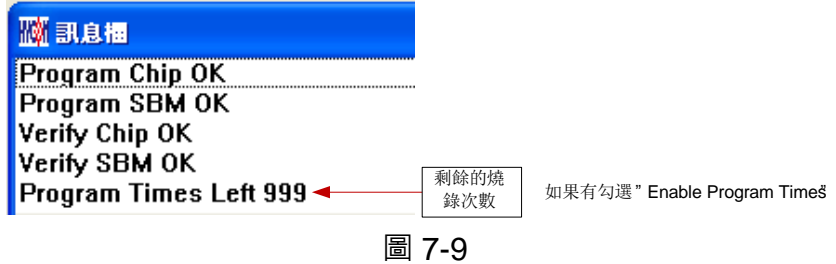

如果選擇晶片不正確以及編程不成功,訊息欄出現以下訊息,如圖 7-10。

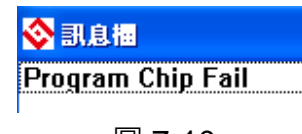

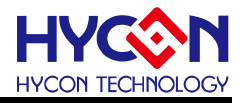

#### <span id="page-26-0"></span>**7.4.確認編程晶片(Verify)**

確認編程晶片(Verify)圖示為 ,確認編程晶片的目的是在比對燒錄到 OTP 晶片的程式 是否與載入到燒錄器的程式相同。

確認編程晶片內容是否與下載或組譯完成的 Hex 檔(顯示於最下面的顯示欄)一致, 如果 晶片已經編程保護,則此項無效或比對失敗。

如果選擇晶片正確以及確認編程成功,訊息欄出現以下訊息,如圖 7-11。

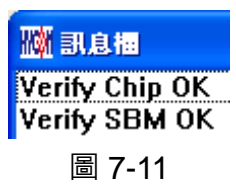

如果選擇晶片不正確以或確認編程不成功,訊息欄出現以下訊息,如圖 7-12。

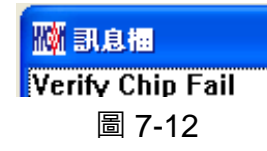

#### <span id="page-26-1"></span>**7.5.讀取晶片(Read)**

讀取晶片(Read)圖示為 ,讀取晶片的目的,是讓使用者確認讀取 OTP 的 Checksum ——<br>是否與燒錄的 Hex 檔相同 ∘ 讀取晶片內容 ⋅ 如圖 7-13 ⋅ 並將內容顯示於"顯示 Code"視窗內; 如果晶片已經編程保護,則此項無效或比對失敗。

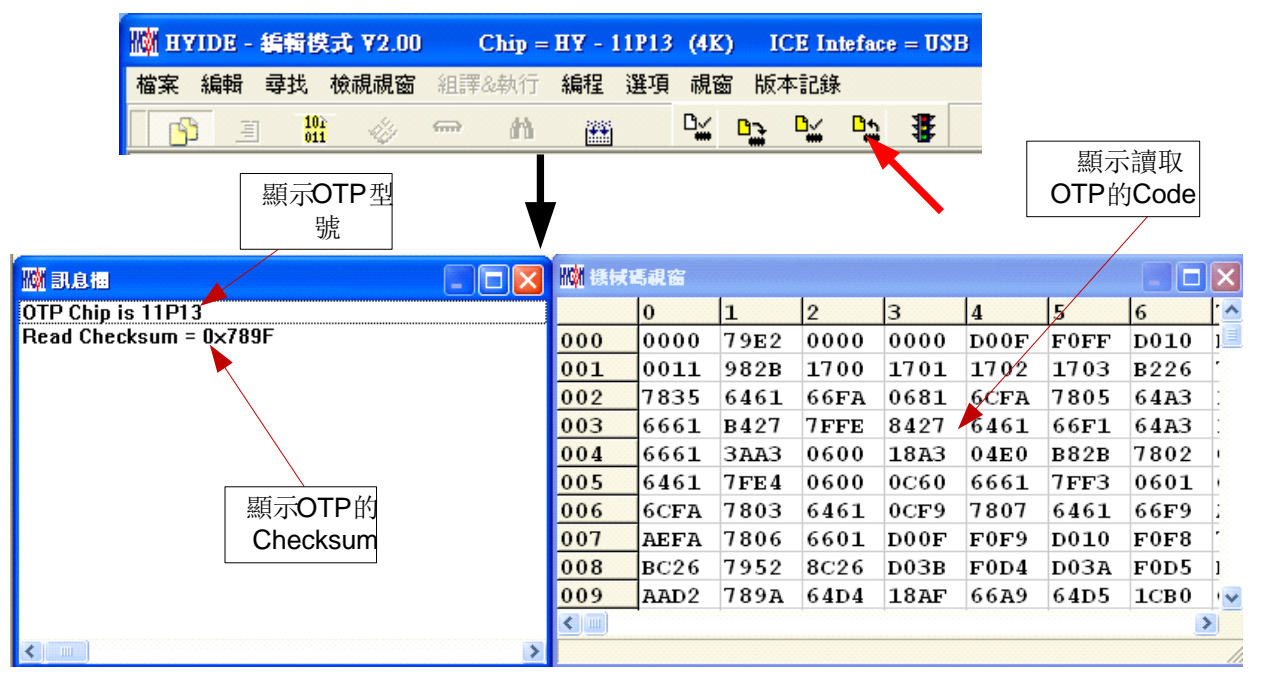

圖 7-13

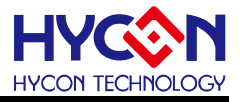

#### <span id="page-27-0"></span>**7.6.自動燒錄讀取(AUTO)**

AUTO 圖示為  $\overline{\mathbf{F}}$  , Auto 是綜合 Blank Check 、Program 及 Verify 三項功能,選擇 Auto 首先會檢查晶片是否為空,然後編程,確認編程晶片。

當執行成功後,訊息欄出現以下訊息,如圖 7-14,如果有勾選 "Enable Program Times" 則允許燒錄的次數會減 1,並將剩餘燒錄次數顯示於訊息欄內。

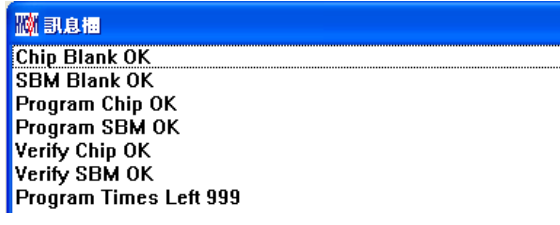

#### 圖 7-14

如果有一項失敗,整個過程會立即停止,並在訊息欄顯示錯誤訊息。

#### <span id="page-27-1"></span>**7.7.注意事項**

HY16F 系列發展環境和其它型號不同,並不適用以上功能,請參考 HY16F 系列燒錄器 使用說明書(<http://www.hycontek.com/>)。

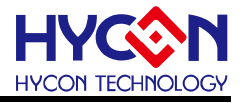

#### <span id="page-28-0"></span>**8. 離線(PC)燒錄說明**

#### <span id="page-28-1"></span>**8.1.燒錄說明**

當用戶程式由開發階段進入量產階段時,在生產線上燒錄,此時可以單獨使用燒錄器, 無須連線 PC。

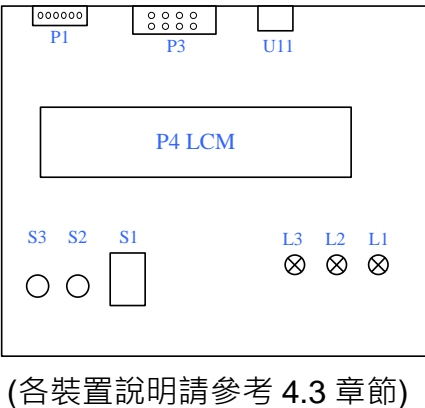

下表說明 LED 指示燈及按鍵的功能·

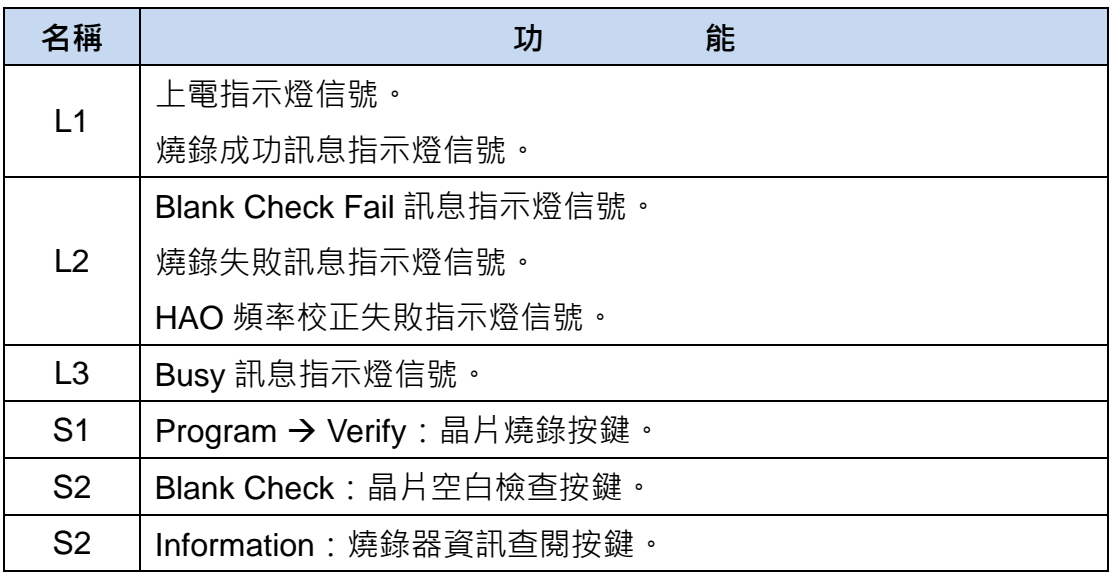

- 離線操作時需要先將燒錄碼(HEX 或 BIN 檔)下載到燒錄器的 Flash Memory 內, 請 參考各產品的燒錄軟體使用說明書。
- 離線燒錄時,先按按鍵 S2(Blank)可檢查晶片是否為空,檢查完後應為 L1(OK)綠色 LED 亮。
- 按鍵 S1(Program)為燒錄按鍵,其步驟為 Program → Verify, 此時 L3(Busy)訊息指 示燈亮,如果在Download到Flash Memory之前有在"組譯選項"中勾選"燒錄保護", 則在 Verify 後將執行燒錄保護;如果沒有勾選則在 Verify 後停止,燒錄完成後 **L3**(Busy)滅,而 L1(OK)綠色 LED 亮。

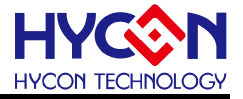

- 燒錄完成後可按下按鍵 **S2**(Blank)再次檢查晶片是否為空,此時應該亮 **L2**(Error)紅 色 LED, 表示有燒錄完成(因為燒錄碼已燒入 IC 中, 所以 Blank Check Fail)。
- 建議燒錄前先按 **S2**(Blank)檢查為空晶片後,再按 **S1**(Program)進行燒錄動作,以確 保燒錄正確。
- 如果在執行中有任何一項錯誤或失敗,則 L2(Error)紅色 LED 亮;成功則 L1(OK)綠 色 LED 亮。

#### <span id="page-29-0"></span>**8.2.限制燒錄次數**

在介面設定的"組譯選項"內有一個欄位是點選"Enable Program Times", 如圖 5-3, 這個 選項是允許限制 Download 程式的燒錄次數。

這是一個安全機制,在產線上限制燒錄次數,防止燒錄過量。

當點選"Enable Program Times"之後,並在 "Input Program Times"下方欄位上填寫燒錄 的次數(可輸入的範圍為 1~99999999),當在 Compiler 程式後或下載燒錄碼到 Flash Memory 之後,會同步將此參數載入燒錄器上的 EEPROM 內;當每一次執行燒錄的動作時,會將此 計數值自動減 1,當此計數值減到 0 時,如果繼續燒錄,則不會執行,並會亮錯誤訊息(紅色 燈號),但 Blank Check 仍可正常動作。

#### <span id="page-29-1"></span>**8.3.注意事項**

HY16F 系列發展環境和其它型號不同,並不完全適用以上所有功能,請參考 HY16F 系 列燒錄器使用說明書(<http://www.hycontek.com/>)。

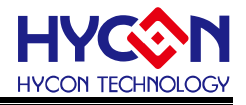

#### <span id="page-30-0"></span>**9. 偵錯訊息說明**

#### <span id="page-30-1"></span>**9.1.訊息說明**

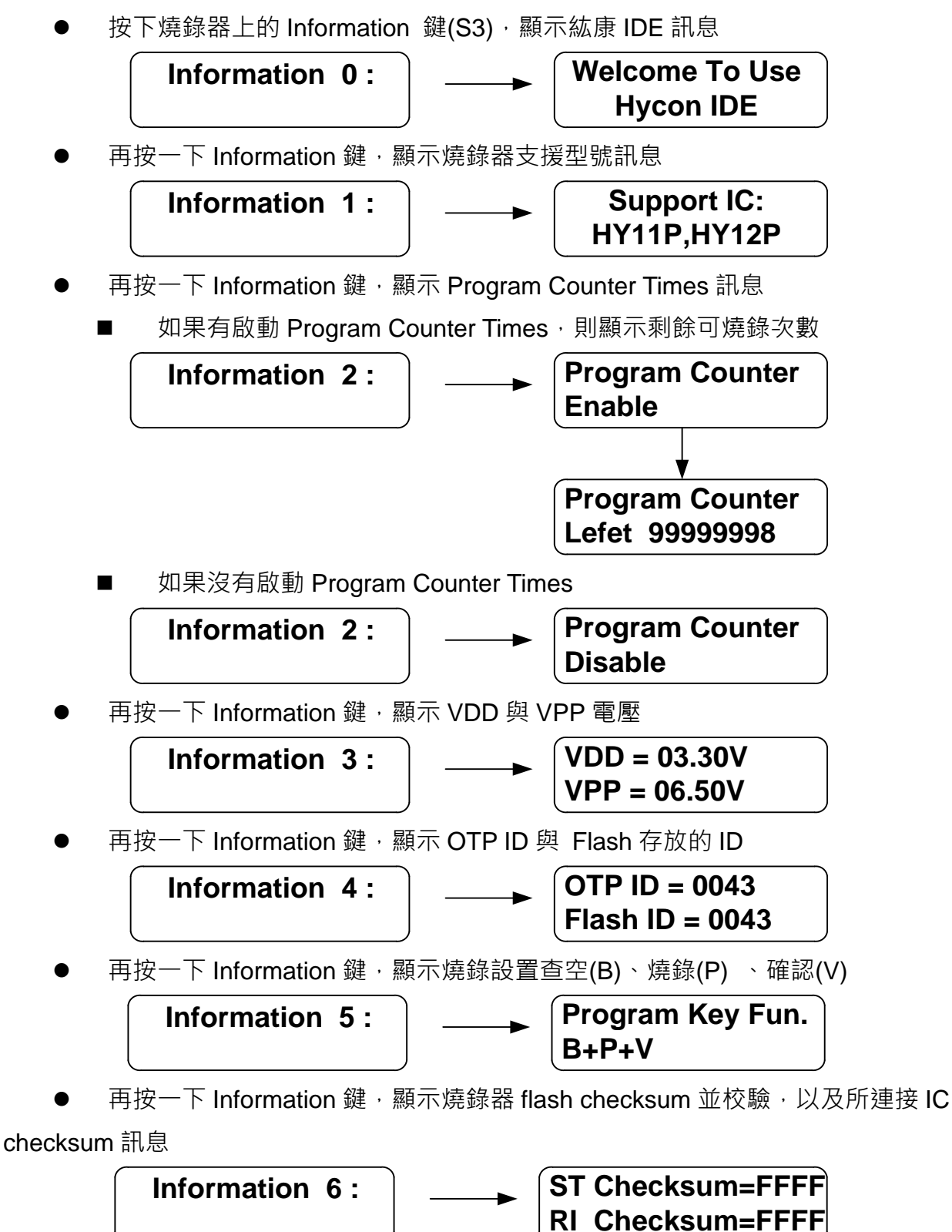

## **HY10000-WK08D 整合型燒錄器使用說明書**

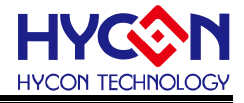

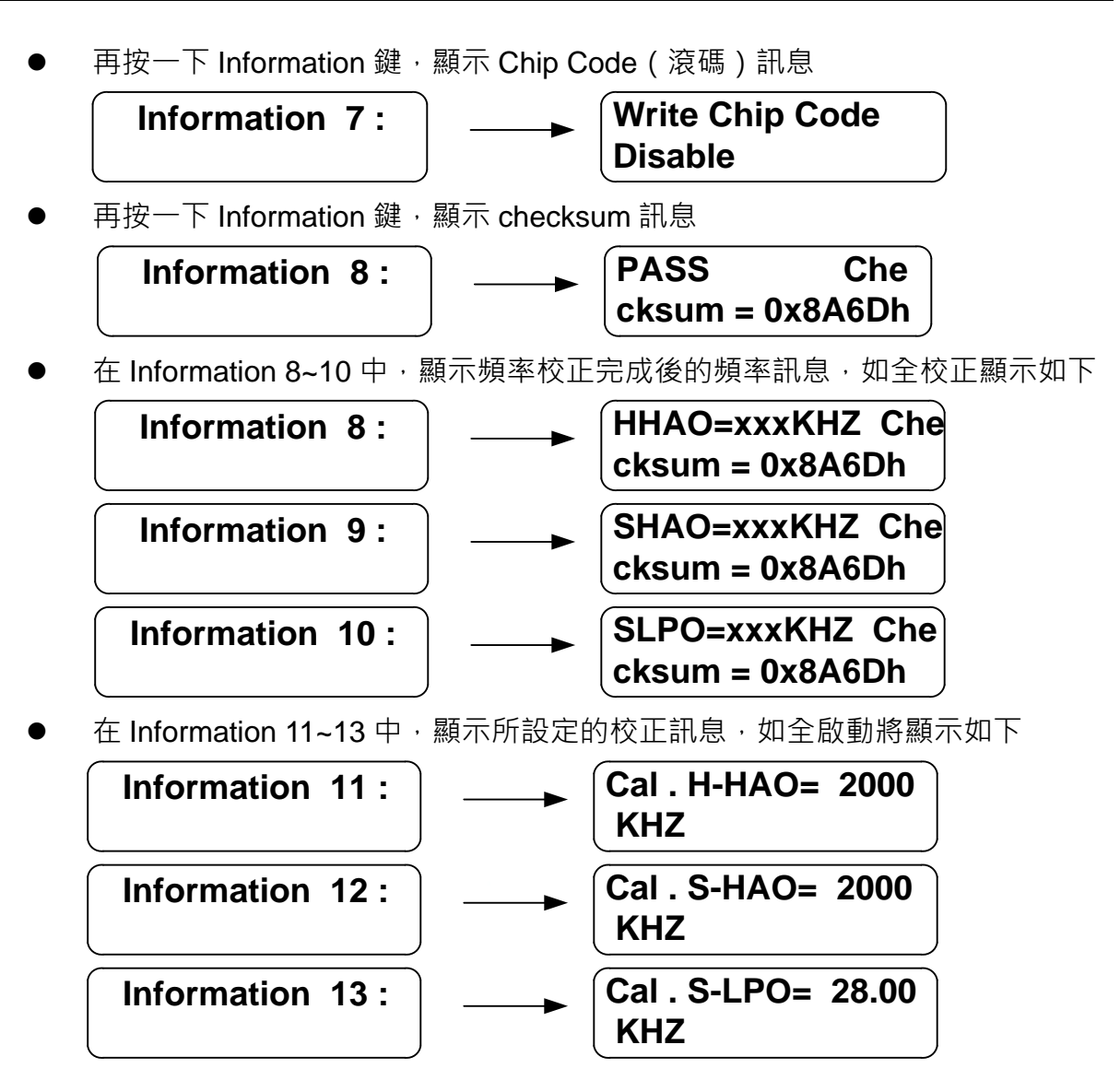

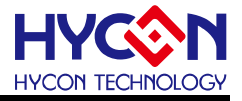

#### <span id="page-32-0"></span>**9.2.錯誤訊息**

Error 1: 表示燒錄器的 VDD 電壓錯誤, 請先斷開燒錄排線, 確認 Information 3 是否會 報錯,若報錯則請返回維修,若不報錯則是連線問題。

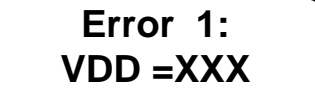

#### **VDD =XXX VDD電壓錯誤**

● Error 2 : 表示燒錄器的 VPP 電壓錯誤, 請先斷開燒錄排線, 確認 Information 3 是否會報 錯,若報錯則請返回維修,若不報錯則是連線問題。

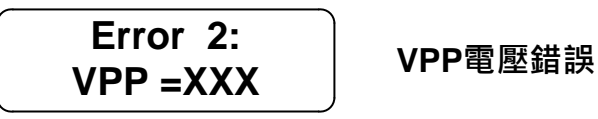

● Error3: 表示 HEX 檔的 IC 型號與連接的 IC 型號不一致, 請確認 Information 4 顯示的 Flash ID(HEX 檔的 IC 型號), 與 OPT(連接的 IC 型號)。

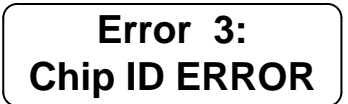

**連接的IC與待燒 錄的code不匹配**

Error 4: 表示 IC 非空, 已燒錄過資料。

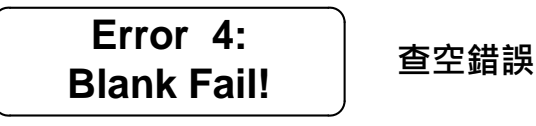

Error 5: 表示燒錄過程出錯,請檢查燒錄引腳是否有連錯或短路,或返回維修。

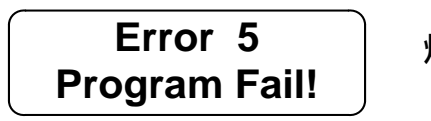

#### **燒錄錯誤**

Error 6:表示燒錄後的程式校驗出錯,請檢查燒錄引腳是否有連錯或短路,或返回維修。

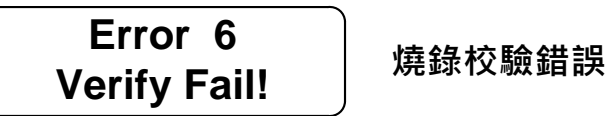

Error 7: 表示設定的燒錄保護, 因燒錄不良未保護。

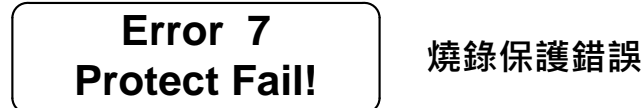

```
© 2016-2023 HYCON Technology Corp
www.hycontek.com
```
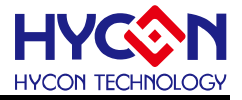

Error 8: 表示設定的燒錄次數用完,需要重新下載程式並設定次數。

```
Error 8
Program Count=0 燒錄次數=0
```
Error 9: 表示校正後的 HAO 頻率超出設定的頻率範圍, IC 將不可以再燒錄。

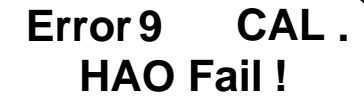

**HAO Fail ! 頻率校正失敗**

Error 10:表示做頻率校正時檢測到的電壓超出範圍。

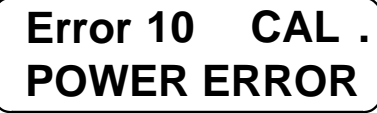

**POWER ERROR 校正電壓錯誤**

Error 11: 表示連接的 IC 型號, 與燒錄器下載的燒錄 code 不匹配。因為燒錄 code 中包 含 IC 型號等資訊,必須型號一致才可以燒錄。請找到正確的燒錄 code 重新下載。

```
Error 11 Chip
  ID Mismatch
```
**連接的IC與待燒錄的 Code之IC型號不匹配**

Error 12:只適用於 HY16F 燒錄資訊說明,表示連接錯誤, 请檢查連接線是否有錯誤。

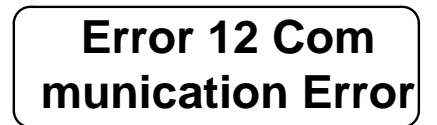

**連接錯誤**

Error 13: 適用於 HY16F 燒錄資訊說明, 表示 IC 已被燒錄保護。

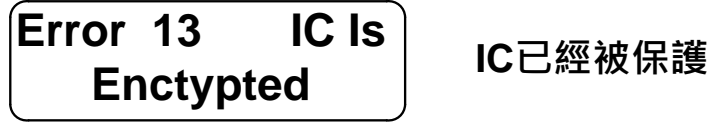

Error 14: 只適用於 HY16F 燒錄資訊說明,表示當前密碼和已寫入晶片的密碼不一致。

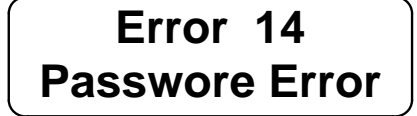

**密碼錯誤**

Error 15: 只適用於 HY16F 燒錄資訊說明,表示 chip code 寫入錯誤, 此訊息一般只會

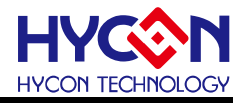

在通訊異常時才會出現。

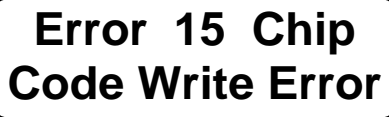

**Chip Code錯誤**

Error 16: 只適用於 HY16F 燒錄資訊說明, 表示 IC 擦除清空失敗。

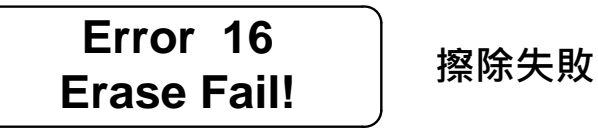

Error 17:只適用於 HY16F 燒錄資訊說明,表示客戶設定的配置資訊資料寫入失敗。

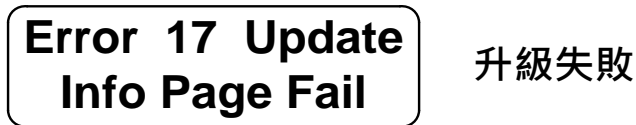

Error 18: 只有在 Hexloader 勾選 check ON 功能, 燒錄時才會出現, 表示 IC 已寫有資 料, 且燒錄器所下載的燒錄 code 之 checksum 與 OTP IC 的 checksum 不一致。

**Error 18 Progra**  $n$  **mmed** by other!

checksum不匹配

Error 19: 當在查看 Information 6 時, 出現此錯誤表示檢測到燒錄器所下載的燒錄 code 之 checksum 值與計算值 checksum 不一致, 即載入的燒錄 code 有誤, 需重新下載燒錄 code。

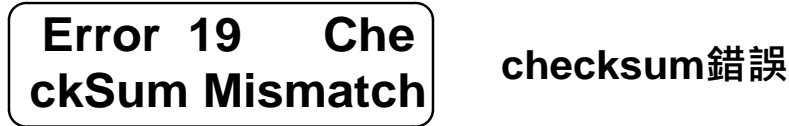

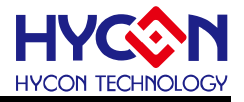

#### <span id="page-35-0"></span>**9.3. 注意事項**

HY16F 系列燒錄器和其它型號不同,並不適用以上所有功能,如無電壓、頻率校正資訊, 請參考 HY16F 系列燒錄器使用說明書(<http://www.hycontek.com/>)。

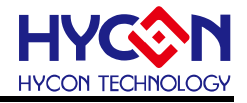

#### <span id="page-36-0"></span>**10.修訂記錄**

以下描述本檔差異較大的地方,而標點符號與字形的改變不在此描述範圍。

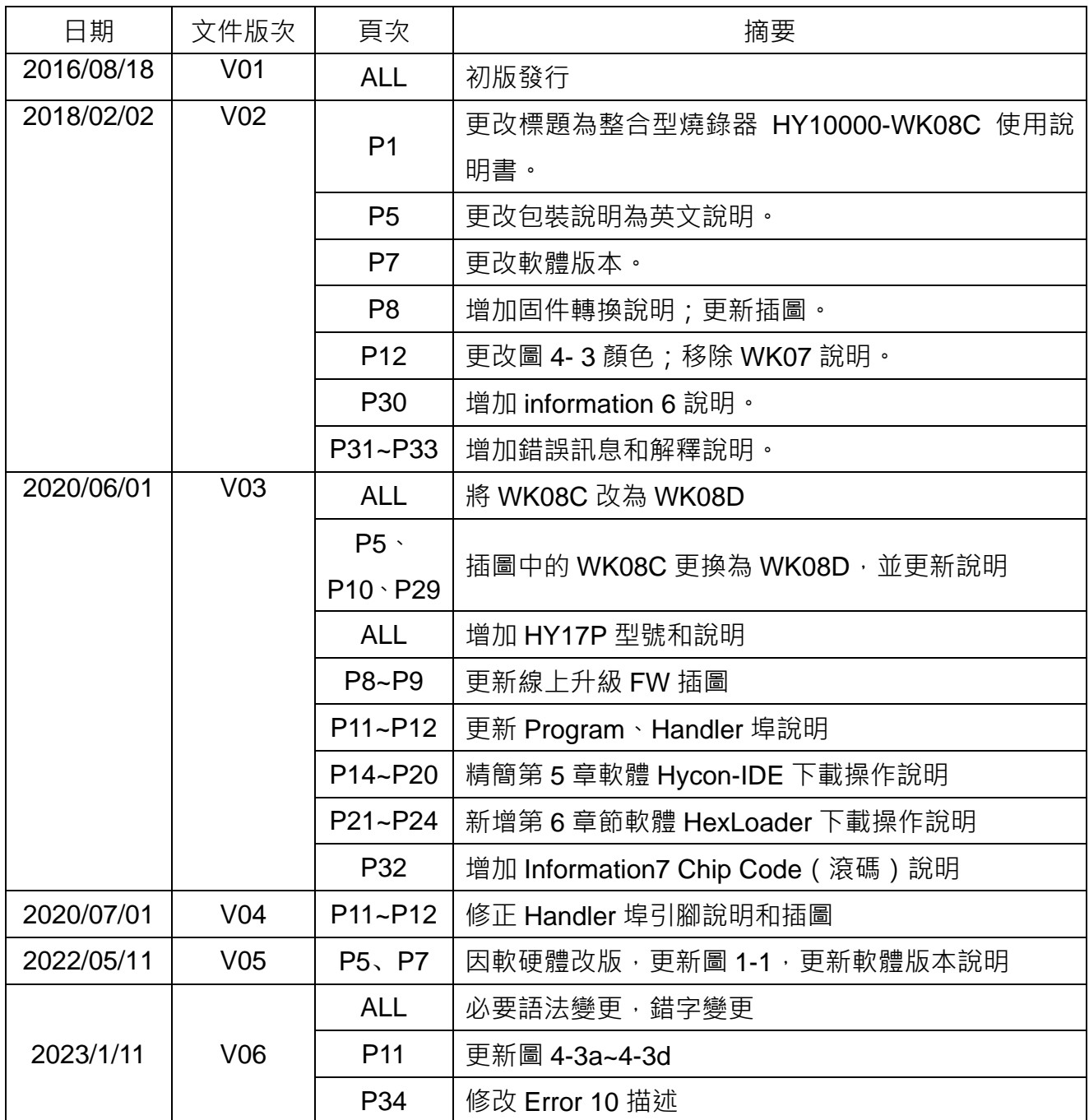